### Università di Pisa Corso di Laurea Magistrale in Fisica

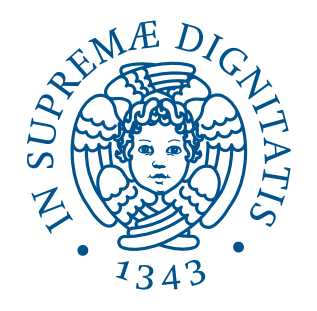

# Appunti di Algoritmi di Spettroscopia

### Giovanni Moruzzi

Anno accademico 2012/2013

versione del 6 aprile 2013

# Indice

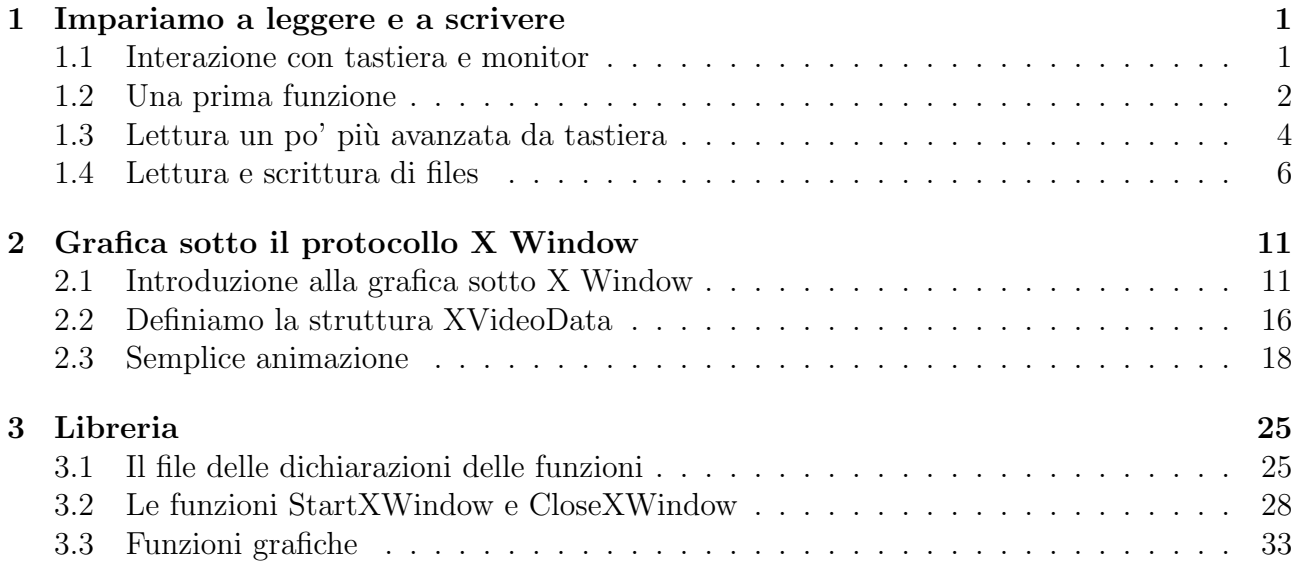

## Capitolo 1

### Impariamo a leggere e a scrivere

#### 1.1 Interazione con tastiera e monitor

Scriviamo un programma, che possiamo chiamare leggi.cc, che legga quello che noi scriviamo sulla tastiera e scriva qualcosa sul monitor.

```
1 #include \langlestdio.h>
2
3 \mid \text{main}()\frac{4}{5}char risposta[80];
\frac{6}{7}for (;; )8 {
9 printf ("scrivi<sub>n</sub>qualcosa:\n");
10 fgets (risposta, 80, stdin);
11 printf ("hai scritto: \Deltas\n\n", risposta);
12 if (ris post a [0]=='\mathbf{x'}) break;
13 }
14 }
```
Listato 1.1 Lettura da tastiera e scrittura su monitor

La riga 1 include lo *header* stdio.h, che contiene le definizioni delle funzioni printf() e fgets() usate nel programma. La riga 3 dichiara l'inizio del codice del programma principale alla successiva riga 4, con la parentesi a graffa aperta. Il programma principale termina alla riga 14 con la parentesi a graffa chiusa. Alla riga 5 viene definito un array di 80 caratteri chiamato risposta. In fase di compilazione, al codice risposta verrà associato un indirizzo in memoria corrispondente al primo degli 80 caratteri disponibili, numerati da risposta[0] a risposta[79].

Alla riga 7 viene dichiarato un *loop infinito* del tipo  $for(j;)$  con codice racchiuso dalle parentesi a graffe dalla riga 8 alla riga 13. L'istruzione printf() della riga 9 scrive sul monitor del computer scrivi qualcosa: . Notare che l'andata a capo  $\n\times$ n nella stringa di formattazione `e necessaria: senza di essa i caratteri precedenti della stringa di formattazione non verrebbero scritti, ma resterebbero in memoria in attesa di una ulteriore sequenza di caratteri terminata da una \n.

L'istruzione fgets della riga 10 ha tre argomenti. Un indirizzo di memoria, in questo caso l'indirizzo di inizio dell'array risposta dove scrivere, un numero massimo di caratteri da leggere, in questo caso 80, e un indirizzo da cui leggere, in questo caso il codice stdin sta per standard input, ovvero la tastiera del computer. Giunta a questa istruzione, l'esecuzione del programma si ferma ed aspetta che noi scriviamo qualcosa sulla tastiera. Il codice corrispondente al primo tasto che battiamo viene memorizzato all'indirizzo risposta[0], il secondo all'indirizzo risposta[1] e così via, fino a che non battiamo una *andata a capo* (tasto *Enter*, Invio, o simile), che viene memorizzato con il codice 0, e a questo punto si passa all'esecuzione dell'istruzione successiva del programma.

La funzione printf() alla riga 11 ha due argomenti: la stringa di formattazione e l'indirizzo di risposta. La funzione copia sul monitor tutti i caratteri del format fino alla prima (e, in questo caso, unica) sequenza di caratteri che inizia con %. A questo punto entra in gioco il secondo argomento. Il fatto che la sequenza sia %s dice che il secondo argomento va interpretato come un array di caratteri. Viene quindi stampato il carattere all'indirizzo risposta[0], poi quello all'indirizzo risposta[1], e così via fino a quando non si trova un carattere col codice 0, che non viene stampato, ma serve a dire che la "stringa" è terminata.

L'istruzione alla riga 13 controlla se il primo carattere che avevamo battuto era una x. In questo caso il "loop infinito" viene interrotto dall'istruzione break, altrimenti si procede all'iterazione successiva del loop, ricominciando dalla riga 9.

#### 1.2 Una prima funzione

Abbiamo visto che la funzione fgets() alla riga 10 del listato 1.1, con gli argomenti impostati, memorizza quanto noi battiamo da tastiera fino a quando non premiamo il tasto Invio (o fino a quando non abbiamo battuto il limite di 80 caratteri, per non correre il rischio di sovrapposizione e corrispondente "corruzione" di memoria). Questo ci permette di passare da tastiera al programma una certa quantità di informazione, in particolare possiamo passare anche informazioni separate, in una singola mandata. Possiamo anche passare un numero diverso di "informazioni separate" ad ogni interazione, ma in questo caso dobbiamo dare al programma la capacità di prenderne atto. Un modo possibile è quello di considerare la nostra stringa di risposta come separata in tanti campi, ognuno relativo ad una singola informazione, mediante uno o più spazi bianchi tra un campo e l'altro. Alla fine il nostro *array* di caratteri, o *stringa*, cui punta risposta, potrebbe avere l'aspetto

$$
gatto \qquad 15.572 \qquad 347 \qquad \text{ornitor} \qquad 3.14159 \tag{1.1}
$$

che corrisponde a 5 campi diversi. Naturalmente potremmo separare i campi in altro modo, per esempio mediante virgole, come nel formato csv (comma separated variables), ma qui useremo gli spazi. In quanto segue, quando abbiamo una stringa divisa in N campi, considereremo i campi numerati da 0 a  $N - 1$ , partendo dal campo più a sinistra.

La prima funzione che scriveremo per la nostra libreria, la fieldcpy.cc del listato 1.2, riceverà in ingresso l'indirizzo di una stringa separata in campi mediante spazi o sequenze di spazi, un numero intero corrispondente al numero d'ordine  $n$  del campo che vogliamo estrarre, e l'indirizzo della stringa su cui vogliamo copiare il campo numero n.

#### 1.2. UNA PRIMA FUNZIONE 3

Le righe 4-8 del codice servono ad includere gli *header files*. Dei files inclusi qui, il file math.h contiene le dichiarazioni delle funzioni matematiche, stdlib.h (libreria standard) è lo header file che dichiara funzioni e costanti di utilità generale, come l'allocazione della memoria, mentre string.h contiene definizioni di macro, costanti e dichiarazioni di funzioni e tipi usati nella manipolazione delle stringhe e della memoria. Infine il file corso.h, di cui trovate il codice

```
1 // . . . . . . . . . . . . . . . . . . . . . . . . . . . . . . . . . . . . . . . . . . . . . . . . . . . . . . . . . f i e l d c p y . cc
 2 // v e r s i o n e 0 8 .APR. 2 0 0 3
 3
 4 \#include \langle \text{math.h} \rangle5 #include \ltstdio.h>
 6 #include \ltstdlib.h>
 7 \mid \text{\#include} < \text{{string}}.h>
 8 \mid \text{\#include} < \text{corso.h}9
10 void field cpy (char *dest, char *source, int n)
11 {
12 int i, nField;
13 unsigned char *ptr;
14
15 // . . . . . . . . . . . . . . . . . . . . . . . . . . . . . . . . . . . . . . . . . . . . . . . . . . . . . . . v o i d s t r i n g
16 dest [0] = 0;
17 // ..................... negative field number or void source string
18 if (n<0 \mid \mid source[0]=-0) return;
19 // . . . . . . . . . . . . . . . . . . . . . . . . . . . . . . . . . . . s e a r c h f o r f i r s t non−bl a n k b y t e
20 ptr = (unsigned char *) source;
21 while (\text{ptr}[0] \leq \rightarrow \text{``})22 \mid \{23 ptr++;
24 if (\text{ptr}[0] == 0) return;
25 \begin{array}{c} \end{array}26 // . . . . . . . . . . . . . . . . . . . . . . . . . . . . . . . . . . . . . . . . . . . . . . . . . . . . . . coun t f i e l d s
27 nField = 0;
28 while (nField < n)29 {
30 while (\text{ptr}\left[0\right] > \prime \cup') \{ \text{ptr}++; \text{if } (\text{ptr}\left[0\right] == 0) \text{ return}; \}31 while (\text{ptr}[0] \le \nu') \{\text{ptr} + \text{;if} \ (\text{ptr}[0] == 0) \ \text{return}; \}32 nField++;
33 }
34 // . . . . . . . . . . . . . . . . . . . . . . . . . . . . . . . . . . . . . . . . . . . . . . . . . . . . copy n th f i e l d
35 i =0;
36 for (;;)
37 {
38 if (\text{ptr} [i] \leq \text{``} \cup \text{''}) \{ \text{dest} [i] = 0; \text{break };\}39 dest [i]=ptr [i];
|40| i ++;
41 }
42 }
```
Listato 1.2 Estrazione di un campo da una sequenza di caratteri

nel listato 3.1, contiene le dichiarazioni delle funzioni che svilupperemo in questo corso.La riga 10 dice che la funzione fieldcpy() non restituisce direttamente valori (void), e che i suoi tre

argomenti sono

- 1. l'indirizzo dest dell'array di caratteri in cui il campo prescelto deve essere copiato;
- 2. l'indirizzo source dell'array di caratteri da cui estrarre il campo;
- 3. l'intero n che identifica il campo da copiare.

La riga 12 dichiara le variabili intere i e nField, mentre la riga 13 dichira che la variabile ptr è un puntatore ad un array di caratteri non segnati.

La riga 16 copia il codice 0 nel primo carattere di dest. In questo modo, nel caso che il campo da copiare non esista, dest corrisponderà a una stringa vuota. La riga 18 controlla che il numero del campo richiesto, n, non sia negativo, e che la stringa da copiare non sia vuota: in ognuno di questi casi la funzione ritorna.

La riga 20 copia nel puntatore ptr l'indirizzo dell'inizio della stringa source. Il loop delle righe 21-25 a ogni iterazione controlla se il carattere puntato da ptr ha un codice  $\leq$  32 (decimale), in questo caso il puntatore viene avanzato di una posizione (riga 23) per leggere il carattere successivo. Il codice 32, infatti, corrisponde allo spazio, che noi utilizziamo per separare un campo dall'altro. I codici inferiori a 32 sono invece codici non stampabili, che comprendono, tra gli altri, il TAB e l'andata a capo. Se, dopo l'avanzamento, ptr punta ad un codice 0, questo indica la fine della stringa source, quindi non c'è più niente da leggere e si ritorna al programma che ha chiamato la funzione (riga 24).

Quando usciamo dal loop  $ptr[0]>32$ , il un codice è stampabile, e quindi comincia il primo campo della nostra stringa, il campo numero 0. La variable nField, che numera il campo attivo al momento viene cos`ı posto uguale a 0 alla riga 27.

Se il campo richiesto,  $n$ , è maggiore di zero, il puntatore viene avanzato dal loop delle righe 28-33. Il loop interno alla riga 30 avanza il puntatore finché il carattere puntato è  $> 32$ , cioè finché siamo all'interno dello stesso campo. Ad ogni avanzamento di ptr viene controllato se il codice puntato è 0: in questo caso la stringa source è finita, e si esce dalla funzione

All'inizio della riga 31, quindi, abbiamo  $0 , e siamo nell'intervallo tra due$ campi. Il loop della riga 31 è uguale al loop delle righe 21-25, e serve per avanzare il puntatore fino al campo successivo. Alla riga 32 viene aggiornato il "contatore dei campi" nField. Se nField è uguale a n si esce dal loop passando alla riga 35, altrimenti si psosegue con le iterazioni fino a che nField non raggiunge  $n$ .

Alla riga 35 il contatore i viene posto uguale a 0. Poi il loop delle righe 36-41 copia il campo numero n in dest. Alla riga 38 se ptr[i]  $\leq$  32 (fine del campo) viene posto dest[i]=0 (fine della stringa dest) e si esce dal loop. alla riga 39 il carattere ptr[i] viene copiato in dest[i], alla riga 40 la variabile i viene aumentata di 1, poi si passa all'iterazione successiva.

Alla fine, nella stringa dest è stato copiato il campo numero n della stringa source, che è rimasta inalterata. Per esempio, se source è la stringa  $(1.1)$  e n vale 0, dest conterrà i caratteri gatto. Se invece  $n$  vale 2 dest conterrà i caratteri 347. Attenzione, in questo ultimo caso la stringa contiene i tre *caratteri* 3, 4 e 3, non il numero intero  $347$  né una sua codifica.

#### 1.3 Lettura un po' più avanzata da tastiera

Vediamo adesso come può essere usata la funzione fieldcpy() del listato 1.2 in una variante del programma del listato 1.1, mostrata qui di seguito. Alla riga 2 è importante includere il file corso.h, che contiene la dichiarazione di fieldcpy(). La riga 6 dichiara la variabile intera i e la riga 7 dichiara i puntatori alle stringhe buff e risposta, rispettivamente di 80 e di 120 caratteri. Il loop principale del programma è codificato alle righe 9-24. Le righe 11-12 sono

```
1 #include \ltstdio.h>
 2 \vert#include <corso.h>
 3
 4 \mid \text{main}()5 \mid \{6 int i;
 7 char buff [80], risposta [120];
 8
 9 for (;;)
10 \mid \{11 printf ("scrivi<sub>u</sub>qualcosa:\n");
12 fgets (risposta, 80, stdin);
13 i =0;
14 for ( ; )15 {
16 field c p y ( buff , risposta, i );
17 if (buff[0]=-0) break;
18 if (i == 0) printf ("hai<sub>u</sub>scritto<sub>u</sub>%s\n", buff);
19 else print(f"e<sub>u</sub>anche<sub>u</sub>%s\nu", buffer);20 i ++;
21 }
22 if (r \text{ is } p \text{ is } [0] == 'x') break;<br>23 printf ("\n");
        print(f("\n'\n');
24 }
25 }
```
Listato 1.3 Lettura leggermente più avanzata da tastiera e scrittura su monitor

equivalenti alle righe 9-10 del listato 1.1. Il loop alle righe 14-21 analizza la stringa risposta letta alla riga 12. Alla prima iterazione (con i posto uguale a 0 alla riga 13) il campo numero 0 di risposta viene copiato sulla stringa buff. Se buff è vuoto la riga 17 fa uscire dal loop e passare alla riga 22. Altrimenti, sempre con i=0, la riga 18 scrive sul monitor solo il campo n. 0 di risposta, e la riga 19 viene saltata. Alla riga 20 i viene incrementato di 1,

poi si passa alla iterazione successiva. Questa volta la riga 16 copia in buff il campo n. 1, e, se non è vuoto, la riga 18 viene saltata e la riga 19 scrive buff. E così via finché tutti i campi di risposta sono stati letti. A questo punto la riga 17 fa uscire dal loop. La riga 22 controlla se l'ultima risposta letta cominciava per  $x$ , e in questo caso si esce dal loop principale e poi dal programma. Altrimenti viene letta una nuova risposta.

L'esecuzione del programma listato in 1.3 su di un terminale aperto sul monitor

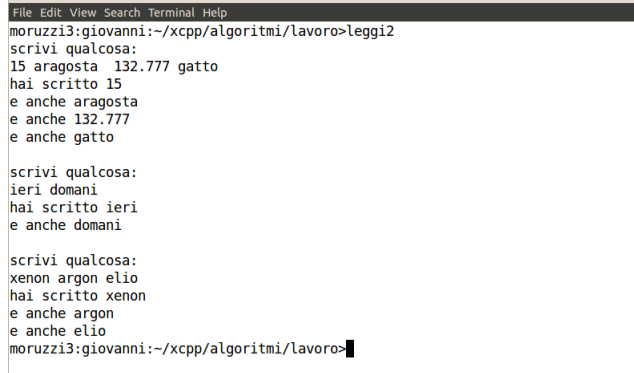

 $\bullet$  e giovanni@moruzzi3: ~/xcpp/algoritmi/lavoro

Figura 1.1 Esecuzione del programma 1.3 su un terminale.

del nostro computer è mostrata in fig. 1.1. A ogni iterazione il programma chiede di scrivere qualcosa, poi aspetta. A questo punto noi battiamo la nostra risposta sulla tastiera, terminata dalla premuta del tasto Invio. A questo punto riprende l'esecuzione del programma, e la nostra risposta viene analizzata dal loop alle righe 14-21. Il programma termina quando noi battiamo una risposta che ha x come primo carattere.

### 1.4 Lettura e scrittura di files

 $1 \vert 15.5$  $2 | 26.37$  $3 | 6.3$ 4 36  $5 \, 5.327$ 6 100  $7|15$ 

Naturalmente leggere da tastiera e scrivere sul monitor è importante, ma non sufficiente. Normalmente dovremo elaborare grandi quantità di dati contenuti in files. Il nostro pragramma dovrà essere in grado di leggerli. Una volta elaborati, i dati ci forniranno dei risultati che, perché non vadano persi, il programma dovrà scrivere in altri files. Per vedere come leggere da un file e scrivere su un altro file, cominciamo scrivendo, con un editor qualunque (ma che

Listato 1.4 Esempio di file di dati

permetta di scrivere in modo non formattato, cioè puramente ASCII), un file di dati tipo quello del listato 1.4. Al file diamo, per esempio, il nome dati.txt. Per leggerlo scriviamo il file del listato 1.5, che possiamo chiamare scrivifile.cc. Il listato comincia con la solita inclusione degli header files. All'interno del programma principale, nelle dichiarazioni delle variabili, la riga 14 dichira la variabile hnd come puntatore ad un file.

Listato 1.5 Programma che legge da un file e scrive su un altro file

```
1 #include \ltstdio.h>
 2 \mid \text{\#include } < \text{stdlib.h>}\n3 #include \langlestring.h>
 4 #include \langle \text{math.h} \rangle5 #include \langle \text{corso.h} \rangle6
 7 \mid \text{main}()8 {
 9 int i, nDati;
10 double x;
11 double *xx;
12 char *ptr;
13 char buff [80], filename [80], risposta [120];
14 FILE ∗hnd ;
15
16 printf ("Scrivi<sub>u</sub>il<sub>u</sub>nome<sub>u</sub>del<sub>u</sub>file<sub>u</sub>da<sub>u</sub>leggere:\n");
17 fgets (filename, 80, stdin);
18 if (\text{ptr=strchr}(filename, '\n') ) \text{ptr}[0]=0;19 if ((\text{hnd}=fopen(\text{filename}, "r")) == \text{NULL})20 \mid \{21 printf ("Non<sub>u</sub>riesco<sub>u</sub>ad<sub>u</sub>aprire<sub>u</sub>il<sub>u</sub>file<sub>u</sub>%s!!!\n\n", filename);
22 exit (0);
23 }
24 // . . . . . . . . . . . . . . . . . . . . . . . . . . . . . . . . . . . . . . . . . . . . . . . . . . . . c on t a i d a t i
25 nDati=0;
26 for ( ; )
```

```
27 {
28 fgets (risposta, 80, hnd);
29 if (\text{feof}(\text{hnd})) break;
30 field cpy (buff, risposta, 0);
31 if ( buff [0] == 0) continue;
32 nDati++;
33 }
34 printf ("Nel<sub>\text{left}("ile<sub>u</sub>ci<sub>\text{left}(</sub>",dati\n",nDati);</sub>
35 rewind (hnd);
36 // . . . . . . . . . . . . . . . . . . . . . . . . . . . . . . . . . . . r i s e r v a l a memoria per i d a t i
37 xx=new double [nDati];
38 // . . . . . . . . . . . . . . . . . . . . . . . . . . . . . . . . . . . . . . . . . . . . . . . . . . . . l e g g i i d a t i
39 i =0;
40 for (:;)41 {
42 fgets (risposta, 80, hnd);
|43| if (\text{feof}(\text{hnd})) break;
44 field cpy (buff, risposta, 0);
45 if (buff[0]=-0) continue;
46 xx[i]=atof(buff);47 i ++;
48 }
|49| f c l o s e (hnd);
50 // . . . . . . . . . . . . . . . . . . . . . . . . . . . . . . . . . . . . . . . . . . . . . . . . . . . s c r i v i i d a t i
51 printf ("Scrivi<sub>u</sub>il<sub>u</sub>nome<sub>u</sub>del<sub>u</sub>file<sub>u</sub>da<sub>u</sub>scrivere:\n");
52 fgets (filename, 80, stdin);
53 if (\text{ptr=strchr}(filename, '\n') ) \text{ptr}[0]=0;54 if ((\text{Ind}=fopen(\text{filename}, "w")) == \text{NULL})55 {
56 printf ("Non<sub>u</sub>riesco<sub>u</sub>ad<sub>u</sub>aprire<sub>u</sub>il<sub>u</sub>file<sub>u</sub>%s!!!\n\n", filename);
57 exit (0);
58 }
59 for (i=0; i < nDati; i++)
60 {
61 f print f (\text{hnd}, \text{"%15.51f}\text{/%15.51f}\text{/n", xx[i], sqrt(xx[i])};62 }
63 f c l o s e (hnd);
64 }
```
La riga 16 chiede il nome del file da leggere, che deve essere battuto sulla tastiera per venire copiato sulla stringa filename alla riga 17. La riga 18 serve par cancellare un eventuale andata a capo presente nella stringa, rappresentata dal carattere \n (certi programmi, nel leggere la nostra risposta da tastiera, copiano anche l'andata a capo finale, che inseriscono prima del carattere 0 che segna la fine della stringa). A questo punto il nome del file che vogliamo leggere, per esempio dati.txt, è copiato nella stringa filename. Nella riga 19 abbiamo un if che condiziona l'esecuzione del codice tra le parentesi a graffa delle righe 20 e 23. All'interno delle parentesi tonde dell'if prima la funzione fopen() cerca sul disco un file con il nome copiato in filename e, se lo trova, lo apre (tutte le funzioni che maneggiano files anno il nome che comincia per f), e copia l'indirizzo del suo inizio sul puntatore hnd. Se il file non viene trovato la funzione copia in hnd l'indirizzo 0 (NULL). Il secondo argomento di fopen(), "r" dice di aprire il file in modo lettura (r per read). Se il file non viene trovato, per esempio perch e abbiamo sbagliato a battere il nome, viene eseguito il codice delle righe 21 e 22: il programma scrive sul monitor che non è riuscito ad aprire il file, ed esce.

Altrimenti alla riga 25 la variabile intera nDati viene posta uguale a 0, e, con il loop della riga 26 si comincia a leggere il file per contare quanti dati contiene. Alla prima iterazione la funzione fgets() alla riga 28 legge la prima riga del file puntato da hnd e la copia sulla stringa risposta. Il secondo argomento di fgets() dice di troncare la riga se contiene più di 80 caratteri. Uscendo dalla funzione, il puntatore hnd viene avanzato all'inizio della seconda riga. La riga 30 interrompe il loop se il file da leggere è finito: nel nome della funzione  $f$ eof() la prima f ci dice che si tratta di una funzione che maneggia files, mentre le lettere eof stanno per end of file. Alla riga 30 fieldcpy copia il primo campo di risposta in buff. Alla riga 31 buff `e vuoto si passa all'iterazione successiva, altrimenti alla riga 32 si incrementa nDati di 1, poi si passa all'iterazione successiva. Alla seconda iterazione hnd punta alla seconda riga del file, alla terza iterazione punterà alla terza, e così via. Uscendo dal loop, nDati contiene il numero di righe non vuote del file, che viene scritto sul monitor alla riga 34.

Alla riga 35 il puntatore hnd viene riposizionato all'inizio del file da leggere per la lettura definitiva, effettuata dal loop delle righe 40-48. Alla riga 37 viene assegnata la memoria necessaria per la lettura del file: il puntatore xx punterà ad una zona di memoria contenente nDati numeri in doppia precisione. Alla riga 39 la variabile i viene inizializzata a 0.

Il loop infinito dichiarato alla riga 40 effettua la lettura dei dati del file. La riga 42 legge una riga (fino a 80 caratteri) e la copia in risposta. La riga 43 fa uscire dal loop se tutte le righe del file sono state lette. Alla riga 46 la funzione atof(), (ASCII to float) dichiarata in stdlib.h, converte la sequenza di caratteri ASCII che rappresentano il dato nella stringa buff nella codifica binaria del corrispondente numero in doppia precisione. Ad ogni iterazione il numero appena letto viene copiato nell'elemento del vettore in doppia precisione xx[i], poi i viene incrementato di 1. Alla riga 49 il file di dati viene chiuso, da questo momento non è più in interazione con il nostro programma.

Alla riga 51 il programma chiede il nome del file su cui scrivere quanto verrà elaborato. Battiamo il nome sulla tastiera, che viene letta dall'fgets() della riga 52. Alla riga 53 viene cancellata l'eventuale andata a capo alla fine del nome del file da scrivere. Il file stesso viene aperto, in modo scrittura ("w" per write) alla riga 54. A questo punto ptr punta all'inizio del nuovo file. Visto che il nuovo file viene creato (o, se esisteva già un file con quel nome, viene cancellato e sostituito da uno nuovo vuoto), é praticamente impossibile che la funzione fopen() dia errore. Nell'improbabile caso che accada, questo viene gestito dal codice tra le parentesi a graffa delle righe 55 e 58.

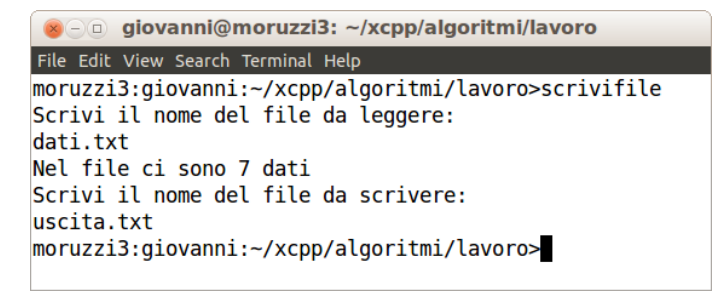

Figura 1.2 Esecuzione del programma 1.5 su un terminale.

Una volta aperto il file, parte il loop di scrittura delle righe 59-62. Su ogni del file, l'istruzione alla riga 61 scrive il numero letto nella riga corrispondente del file di dati, più la sua radice quadrata. Gli argomenti della funzione fprintf() sono il puntatore hnd al file su cui scrivere, una stringa di formattazione, e ulteriori argomenti. La stringa di formattazione viene copiata tale e quale in uscita finché non si

incontra un carattere %. Nel nostro caso il primo %15.5lf dice di riservare 15 caratteri per scrivere un numero in doppia precisione (1f sta per *long float*), che comprendono sia l'eventuale segno meno che il punto decimale. Il 5 dopo il punto dice di stampare il numero con 5 cifre

frazionarie (cifre dopo il punto nella notazione anglosassone, dopo la virgola nella notazione europea continentale). Il numero da scrivere è la prima variabile dopo la stringa di formattazione, cioè xx[i]. Poi viene stampato lo spazio bianco, poi al secondo %15.5lf, che viene applicato alla seconda variabile dopo la stringa di formattazione. Questa è sqrt(xx[i]), ovvero la radice quadrata di xx[i].

La funzione radice quadrata,  $sqrt()$  è definita in

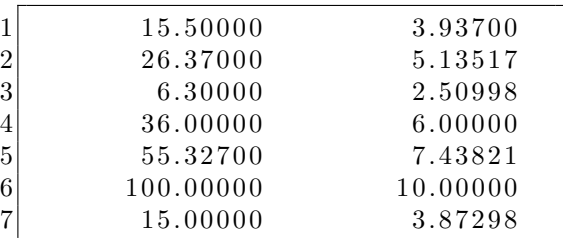

Listato 1.6 File in uscita prodotto dal listato 1.5 dopo lettura del listato 1.4

math.h. Finalmente il codice \n dice di andare a capo, terminando la riga. La chiamata del programma del listato 1.5, con l'interazione utente/monitor, `e mostrata in Fig. 1.2, mentre il file prodotto in uscivita dal nostro programma è mostrato del listato  $1.6$ .

Nota: In realtà, in questo contesto, l'istruzione fieldcpy alle righe 30 e 44 del listato 1.5 è inutile, le righe 31 e 45 avrebbero potuto poi essere sostituite dall'istruzione

if (risposta[0]==0) continue;

e il programma avrebbe funzionato nello stesso modo. La fieldcpy() è stata inserita perché sarebbe stata utile in una piccola modifica al programma per leggere un file di dati le cui righe contengano due o più dati l'una.

### Capitolo 2

## Grafica sotto il protocollo X Window

### 2.1 Introduzione alla grafica sotto X Window

Come primo esempio di grafica sotto il protocollo X Window (senza s finale!), detto anche protocollo X11 o semplicemente X, scriviamo un programma che disegni una simulazione dei colori dell'arcobaleno sul monitor, come in Fig. 2.1. Il file xcolori.cc è mostrato nel listato 2.1, che discuteremo qui sotto.

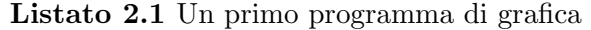

```
1 // . . . . . . . . . . . . . . . . . . . . . . . . . . . . . . . . . . . . . . . . . . . . . . . . . . . . . . . . . . . . . . . . . . . #i n c l u d e
 2 \mid \text{\#include} <math.h>
 3 #include <stdio.h>
 4 \mid \text{#include } < \text{stdlib} \cdot \text{h}5 #include \langlestring.h>
 6 #include \langle 11/X1 \rangle.h>
 7
 8 \mid \text{\#include} < \text{corso.h}9
10 \mid \text{main}()11 {
12 int i, j;
13 int screen_num;
14 char * display_name;
15 XColor color;
16 XEvent ev;
17 Display *display;<br>18 Window root_windoy
     Window root_window;
19 Window win ;
20 Colormap colormap;
21 GC gc;
22
23 display_name=getenv("DISPLAY");
24 display=XOpenDisplay (display_name);
25 screen_num=DefaultScreen (display);
26 root_window=RootWindow (display, screen_num);
27 \text{ win} = X \text{CreateSimpleWindow} ( display, root window, 10, 10, 750, 200, 2,
28 BlackPixel (display, screen_num),
29 WhitePixel ( display, screen_num ) );
```

```
30 XMapWindow (display, win);
31 XFlush (display);
32 unsigned long valuemask = 0;
33 XGCValues values; // initial values for the GC.
34 values line_width = 1; // line width for the GC.
35 values line_style = LineSolid; // style for lines drawing and
36 values cap style = CapButt; // style of the line's edje and
37 \text{ values.} join_style = JoinBevel; // joined lines.
38 \, \text{g} = \text{XCreateGC (display, win, valuemask, \& values)};39
40 colormap=DefaultColormap (\text{display}, \text{DefaultScreen});
41 for (i=0; i < 750; i++)|42| \quad \{43 j=i\ % 250;44 if (i < 250)45 {
46 color \text{red} = 65535;
47 color .green=(j * 65535)/250;48 color . blue = 0;
49 }
50 else if (i < 500)51 {
52 color . red = 65535-(65535*)/250;
53 color. green = 65535;
54 color . blue=(i*65535)/250;
55 }
56 else
57 {
58 color.red = 0;
59 color . green=65535-(65535*)/250;60 color . blue = 65535;
61 if (j > 125) color.red =(65535*(j - 125)*2)/250;
62 }
63 XAllocColor (display, colormap, \& color);
64 XSetForeground (display, gc, color. pixel);
65 XDrawLine (display, win, gc, i, 0, i, 200);
66 }
67 X Select Input (display, win, KeyPressMask | ButtonPressMask);
68 XSync (display, FALSE);
69 for (;;)
70 {
71 XNextEvent (display, &eev);
72 if (ev.tvpe=KevPress) break;
73 else if (ev.type=ButtonPress) break;
74 }
75 }
76
77 // −−−−−−−−−−−−−−−−−−−−−−−−−−−−−−−−−−−−−−−−−−−−−−−−−−−−−−−−−−−−−−−−−−−−−−−−−−−
```
Alla riga 6 includiamo lo header per la libreria Xlib.h, che contiene le funzioni grafiche che useremo. Il main() inizia con le dichiarazioni delle variabili, e le righe 15-21 dichiarano variabili di tipo struttura, con le strutture corrispondenti dichiarate nel file Xlib.h, normalmente contenuto nella directory /usr/include/X11. La struttura XColor è listata in 2.2

I suoi elementi sono un intero non segnato lungo (da 0 a 4294967295= $2^{32} - 1$ ) pixel, che contiene la codifica numerica del colore da usare nella scrittura sul monitor, tre interi non segnati brevi (da 0 a 65535) red, green e blue per le intensitá dei rispettivi colori. Questa

struttura verrà usata dalla funzione XAllocColor per costruire la codifica del colore desiderato. Alla riga 16 viene dichiarato che la variabile ev `e una unione del tipo XEvent, anche questa definita in  $Xlib.h.$  Questa unione è un'unione di strutture relative ad eventi (premuta o rilascio di un tasto della tastiera, premuta o rilascio di un bottone del mouse, movimenti del mouse . . . ) che X11 deve intercettare per interagire con l'u-

| $1\vert$ | typedef struct {                             |  |
|----------|----------------------------------------------|--|
|          | $2$ unsigned long $pixel;$                   |  |
|          | $3^{\vert}$ unsigned short red, green, blue; |  |
|          | $4$ char flags;                              |  |
|          | $/*$ do_red, do_green, do_blue $*/$          |  |
|          | $5$ char pad;                                |  |
|          | $6$ } XColor;                                |  |

Listato 2.2 Struttura XColor

tente. Queste strutture hanno dimensioni diverse a seconda del tipo di evento, e vengono messe in una unione, a cui viene assegnato lo spazio di memoria corrispondente alla struttura più grande, in modo che Xlib possa sempre usare lo stesso indirizzo di memoria per contenere la struttura dell'evento. Nel listato 2.2 a noi interesserà solo la struttura del tipo KeyPress (premuta della tastiera). Alla riga 17 display `e definita come l'indirizzo di una struttura di tipo Display che contiene tutte le informazioni sulla gestione del monitor dell'utente. Queste informazioni saranno usate da X11 per scrivere e disegnare sul monitor stesso.

In Xlib.h (in realtà in X.h, che è incluso da Xlib.h) Window è definito come un unsigned long, cioè un numero intero maggiore o uguale a zero di almeno 32 bit, che serve a identificare una finestra. Nel sistema X Window ogni finestra (finestra figlia) è contenuta in un'altra finestra, detta la finestra madre. In questo modo si crea una gerarchia (o albero genealogico) di finestre. La root window è la radice di questa gerarchia (di quest'albero genealogico), che corrisponde al monitor del nostro computer. All'interno della root window possono poi trovarsi altre finestre, come la finestra la win, in cui lavoreremo.

Colormap è definito come un intero non segnato a  $32$  bit, mentre GC (graphic context) è una struttura che contiene informazioni su come gestire la grafica. L'aspetto di qualunque cosa venga scritto o disegnato dal programma è controllato dal contesto grafico. La struttura GC dipende dalla particolare implementazione del sistema operativo, e non è accessibile direttamente dall'utente. Esiste però una struttura XGCValues (listato 2.3), che è accessibile e vedremo più sotto.

Alla riga 23 la funzione getenv() copia sulla variabile display name il codice della variabile ambientale "DISPLAY", alla riga 24 la funzione XOpenDisplay() connette il nostro programma al monitor usando la variabile ambientale appena copiata da getenv, e copia sulla struttura puntata da display tutta l'informazione necessaria per la connessione. E' importante notare che display name avrebbe potuto riferirsi al monitor di un altro computer, o a un altro terminale, comunque connesso in rete con il computer su cui gira il nostro programma. Nel caso di un unico computer con un unico monitor display name vale :0.0.

Alla riga 25 la macro DefaultScreen() fornisce il numero scree num che identifica lo schermo usato dal server.

Alla riga 26 la funzione RootWindow() copia in root window il numero identificativo del monitor su cui lavoriamo.

Finalmente, alla riga 27, la funzione XCreateSimpleWindow() crea la finestra win in cui lavoreremo e ce ne fornisce il numero identificativo. A XCreateSimpleWindow() dobbiamo passare come argomenti l'indirizzo della struttura display usata, l'identificazione della root window, le coordinata  $x \in y$  misurate in pixel (nel nostro caso 10 e 10) dell'angolo superiore sinistro della finestra da creare (questi numeri vanno forniti, ma verranno tranquillamente ignorati nell'esecuzione del programma!), la larghezza e l'altezza in pixel della finestra che vogliamo (in questo caso 750 e 200), la larghezza del margine della finestra (2 pixel), ed infine due numeri di tipo unsigned long che corrispondono alla codifica dei colori nero e bianco sullo schermo che stiamo usando. Queste due codifiche ci sono fornite dalle funzioni BlackPixel() e WhitePixel(), cui vanno fornite le informazioni su display e numero dello schermo.

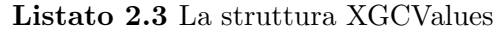

```
1 /∗
2 * Data structure for setting graphics context.
3 ∗/
4 typedef struct {
5 int function; /* logical operation */
6 unsigned long plane mask ; /∗ pl a n e mask ∗/
7 unsigned long foreground; /* foreground pixel */
8 unsigned long background; /* background pixel */
9 int line_width; /* line width */
10 int line_style; /* LineSolid, LineOnOffDash, LineDoubleDash */
11 int cap_style; /* CapNotLast, CapButt,12 CapRound, CapProjecting */
13 int join_style; /* JoinMiter, JoinRound, JoinBevel */
14 int fill_style; /* FillSolid, FillTiled, FillStippled, FillOpaeueStippled */
15 int fill_rule; /* EvenOddRule, WindingRule */16 int arc_mode; /* ArcChord, ArcPicSlice */
17 Pixmap tile; /* tile pixmap for tiling operations */
18 Pixmap stipple; /* stipple 1 plane pixmap for stipping */
19 int ts_x_origin; /* offset for tile or stipple operations */
20 int ts_y_origin;
21 Font font; \frac{1}{2} i f \frac{1}{2} x \frac{1}{2} x \frac{1}{2} x \frac{1}{2} x \frac{1}{2} x \frac{1}{2} x \frac{1}{2} x \frac{1}{2} x \frac{1}{2} x \frac{1}{2} x \frac{1}{2} x \frac{1}{2} x
22 int subwindow_mode; /* ClipByChildren, IncludeInferiors */
23 Bool graphics_exposures; /* boolean, should exposures be generated */
24 int clip_x_origin; /* origin for clipping */
25 int clip-y-origin;
26 Pixmap clip_mask; /* bitmap clipping; other calls for rects */
27 int dash_offset; /* patterned/dashed line information */
28 char dashes;
29 } XGCValues;
```
Una finestra appena creata non compare automaticamente sul monitor, ma viene disegnata dalla sequenza di funzioni XMapWindow() alla riga 30 e XFlush() alla riga 31.

Alla riga 33 viene dichiarata una struttura XGCValues, mostrata nel listato 2.3, i cui elementi servono a controllare lo stile di scrittura e disegno. I valori di alcuni elementi della struttura sono fissati nelle righe 34-37. Per esempio, alla riga 34 viene fissato che le linee disegnate devo avere larghezza 1 pixel, mentre LineSolid, CapButt e JoinBevel sono costanti numeriche, corrispondenti a codifiche, definite in Xlib.h.

Alla riga 38 la funzione XCreateGC() crea il contesto grafico con i valori che noi abbiamo appena fissato. Alla riga 40 la funzione DefaultColorMap() ci d`a il numero di codice della mappa dei colori che verrà usata sul nostro monitor.

Finalmente, il loop delle righe 41-66 disegna il nostro arcobaleno sul monitor, che apparirà come mostrato in Fig. 2.1. L'arcobaleno è costituito da 750 linee verticali, ognuna larga 1 pixel e di colore leggermente diverso dalla precedente. Come avevamo detto sopra, la variabile color `e una struttura del tipo XColor, i diversi colori vengono dati attribuendo diversi valori ai suoi elementi color.red, color.green e color.blue. Nel loop la variabile  $i$  assume i valori da  $0$ 749 compresi, mantre alla riga 43 alla variabile j viene dato il valore di i mod 250. In questo modo, posto  $M = 65535$  (intensità massima), abbiamo per le componenti di color

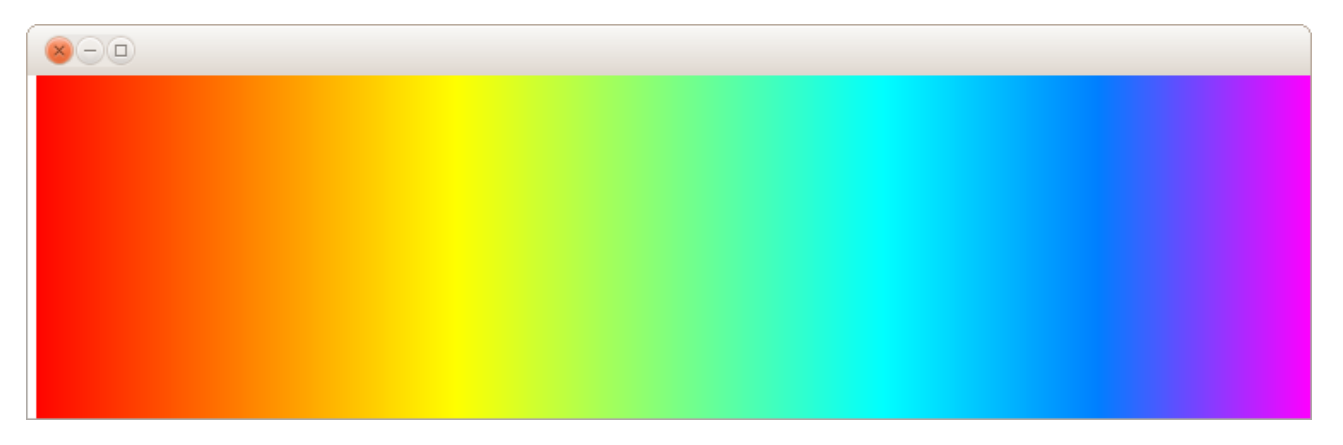

Figura 2.1 Output sul monitor del listato 2.1.

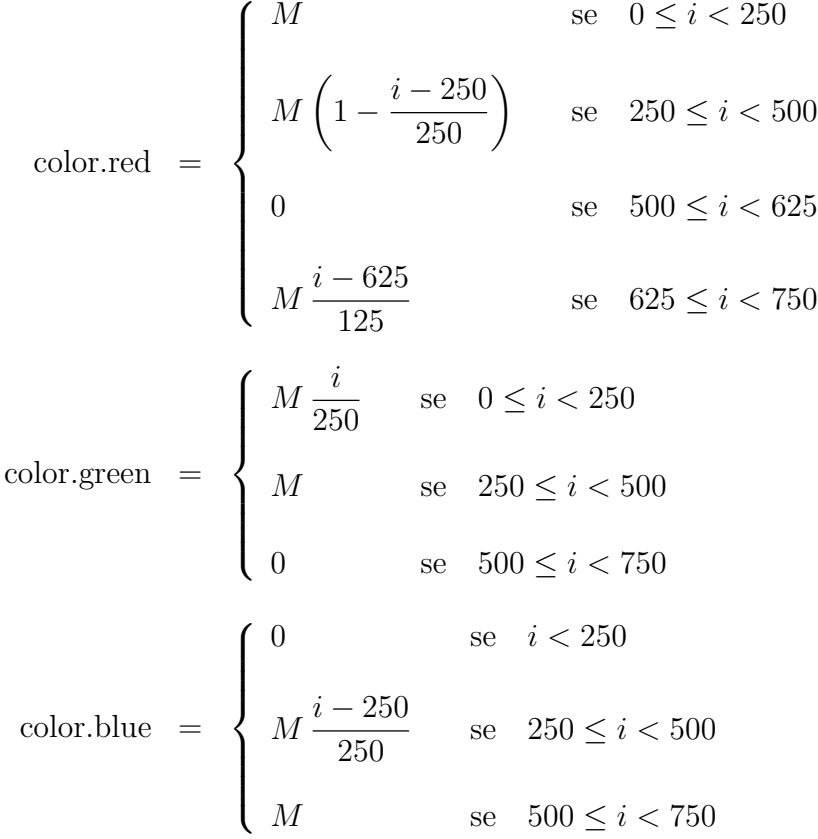

La presenza di una componente di rosso anche per  $i > 625$  è dovuta a un fenomeno "fisiologico": i fotoni violetti hanno energia sufficiente per eccitare anche i coni del nostro occhio sensibili al rosso.

Alla riga 63 la funzione XAllocColor(), partendo dai valori di color.red, color.green e color.blue calcola la codifica numerica del nostro colore, che viene copiata in color.pixel. Alla riga 64 la funzione  $XSetForeground()$  dice che tutto quello che verrà scritto o disegnato da quel momento in poi avrà il colore codificato in color. pixel. Finalmente alla riga 65 la funzione XDrawLine() disegna la riga sulla finestra win del nostro monitor (display). Le ultime 4 variabile di XDrawLine() sono le coordinate  $x e y$  (in pixel) del punto di partenza del segmento e quelle del punto di arrivo. Trattandosi di un segmento verticale le due coordinate x sono uguali, e pari alla variabile i, la  $\eta$  va da 0 a 200 per coprire tutta la finestra in verticale.

Alla riga 67 la funzione XSelectInput sceglie a quali "eventi" il programma deve essere sensibile quando è attiva la finestra vin. Gli eventi hanno una codifica numerica definita in Xlib.h, il valore KeyPressMask corrisponde alla premuta di un tasto della tastiera, ButtonPressMask alla premuta di un bottone del mouse. Passando alla funzione l'or dei due valori KeyPressMask|ButtonPressMask, il programma sarà sensibile ad entrambi gli eventi.

Alla riga 68 la funzione XSync() sincronizza la scrittura sul nostro monitor con lo svolgimento del programma. Se il secondo argomento viene posto uguale a TRUE la catena degli eventi precedenti viene cancellata, se viene posto uguale a FALSE gli eventi restano in coda fino alla loro lettura.

Il loop infinito alle righe 69-74 serve a mantenere il disegno sul monitor prolungando l'esecuzione del programma. A ogni iterazione la funzione XNextEvent() controlla se è successo qualcosa: se sì i dati relativi all'evento vengono copiati nella struttura ev. Se l'evento è una premuta della tastiera (riga 72), o la premuta di un bottone del mouse (riga 73), il loop infinito viene interrotto ed il programma termina, causando la scomparsa della finestra con il nostro arcobaleno.

### 2.2 Definiamo la struttura XVideoData

Per semplificarci la vita nel seguito, definiamo la struttura listata in 2.4. Questa contiene tutto quello che potrà servirci per il resto del corso, per quel che riguarda la gestione della grafica.

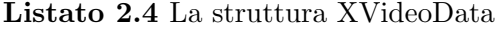

```
1 typedef struct // . . . . . . . . . . . . . . . . . . . . . . . . . . . . . . . . . . . . . . . . . . . . . . . . . XVideoData
 \begin{array}{c} 2 \\ 3 \end{array}Display ∗display;
 4 Window ∗win ;
 5 Window root_window;
 6 XEvent ev;
 7 XFontStruct **FontInfo;
 8 Pixmap ∗ backpix;
 9 Cursor cursor;
10 int screen_num;
11 int depth ;
12 int *height; int *width;
13 int *static_x; int *static_y;
14 int ∗UsedWin ;
15 int nWin:
16 // . . . . . . . . . . . . . . . . . . . . . . . . . . . . . . . . . . . . . . . . . . . . . . . . . . . . . . . . . . . . . . . . . . . . . . . . . .
17 int left alt pressed; int right alt pressed;
18 int left_ctrl_pressed; int right_ctrl_pressed;
```

```
19 int Num_Lock_pressed;
20 int left_shift_pressed; int right_shift_pressed;
21 int *dx;
22 int *dy;
23 int *hx:
24 int *hy;
25 int *qx;
26 int *qy;
27 int *yOffs;
28 int nFonts;
29 unsigned long DefForeGround ; unsigned long DefBackGround ;
30 unsigned long ForeGround ; unsigned long BackGround ;
31 int PaintBackground;
32 char *display_name;
33 char **FontName;
34 Colormap colormap ;
35 GC gc;
36 unsigned long black;
37 unsigned long brown;
38 unsigned long white;
39 unsigned long red [4];
40 unsigned long green [4];
41 unsigned long blue [4];
42 unsigned long cyan [4];
43 unsigned long yellow [4];
44 unsigned long magenta [4];
45 unsigned long gray [100];
46 } XVideoData;
```
Le prime definizioni di variabili sono analoghe a quelle all'inizio del listato 2.1. Ma alla riga 4, anziché una finestra, definiamo un vettore di finestre, in modo che il nostro programma possa utilizzarne, contemporaneamente, più di una.

Poi, alla riga 7, definiamo un puntatore a puntatori a strutture del tipo XFontStruct (al solito struttura definita in  $Xlib.h$ ). Una di queste strutture contiene informazioni sui caratteri da usare scrivendo nella nostra finestra grafica. Ci servirà più di una struttura per poter usare caratteri di dimensioni diverse, e, per esempio, lettere greche.

Alla riga 8 viene definito un vettore di strutture del tipo Pixmap. La struttura di una pixmap `e del tutto equivalente alla struttura di una finestra, e, su di essa, le funzioni grafiche possono scrivere e disegnare esattamente come su una finestra. Solo che la pixmap è inserita nella memoria non grafica del computer, e non si vede direttamente. Serve a due scopi: i) `e utile costruire il disegno prima sulla pixmap, utilizzando il tempo necessario per svolgere eventuali calcoli, poi, una volta che il disegno è finito, copiarlo sulla finestra; ii) se ad un certo istante un'eventuale altra finestra presente sul monitor si sovrappone alla finestra su cui stiamo lavorando, il contenuto della nostra finestra così coperto viene definitivamente cancellato. In questo caso la nostra pixmap serve da backup (da qui il nome backpix della nostra variabile), ed il disegno può essere ricopiato sulla finestra appena non sarà più nascosta.

Alla riga 12 i vettori height e width sono le altezze e le larghezze delle finestre che il nostro programma gestisce (eventualmente una sola finestra).

Alla riga 13 i vettori static x e static y sono le coordinate  $x \in y$  dell'ultimo carattere che è stato scritto su ogni finestra, utilizzati per poter riprendere la scrittura dove era stata interrotta, in un istante successivo.

Alla riga 14 gli elementi del vettore UsedWin valgono 0 (FALSE) se la finestra corrispondente non è usata, 1 (TRUE) se è usata. Infine, alla riga 15, nWin è il numero di finestre che possiamo usare.

Alle righe 17-20 vengono definite delle variabili che ci dicono se i tasti di controllo della tastiera (Ctrl, Maiuscole, Alt, ecc.) sono premuti o meno. Notare che molti tasti di controllo compaiono sia a destra che a sinistra della tastiera, e questi tasti sono considerati tasti diversi da  $X$  Window. Per esempio, la variabile  $\texttt{left\_shift\_pressed}$  varrà 1 se il tasto delle maiuscole a sinistra è premuto, 0 se non è premuto. Analogamente per gli altri tasti di controllo. Notare che, sulle tastiere attuali, il tasto Alt destro è chiamato Alt Gr.

Alle righe 21-27 sono definiti dei vettori di interi che conterranno le dimensioni  $x \in y$  dei caratteri usati per la scrittura:  $dx[i]$  è la larghezza del carattere dello *i*-esimo set di caratteri,  $dy[i]$  la sua altezza,  $hx[i]$  e  $gx[i]$  sono rispettivamente metà e un quarto della sua larghezza, analogamente hy[i] e qy[i] sono rispettivamente metà e un quarto dell'altezza. Invece yOffs[i] `e la distanza verticale tra il punto pi`u alto di un carattere "ascendente", come la b, la d o la t, e il suo punto più basso, o il punto più basso di un carattere né ascendente né discendente, come la  $a$  o la  $e$ . Un carattere discendente, come la  $g$ , la  $p$  o la  $q$  scenderà ulteriormente.

Alle righe 29 e 30 vengono definite variabili che conterranno le codifiche numeriche dei colori corrispondenti allo sfondo di default, che normalmente porremo bianco, e al colore di disegno/scrittura di default, che normalmente porremo nero, oltre ai colori di sfondo e scrittura usati.

Alla riga 31 la variabile PaintBackground, se posta uguale a TRUE, indica che, nella scrittura, prima di disegnare un carattere, viene riempito con il coloro dello sfondo il rettangolino che lo conterrà. Se è posta uguale a FALSE il carattere viene disegnato senza alterare lo sfondo preesistente.

Alle righe 36-45 vengono definite variabili per contenere le codifiche numeriche dei colori pi`u usati. Per ognuno dei sei colori definiti alle righe 39-44 vengono date 4 gradazioni possibili, dalla più chiara (per esempio red[0]) alla più scura (per esempio red[3]). Alla riga 45 per il grigio sono date 100 gradazioni possibili, da gray[0] (nero) a gray[99] (bianco).

La funzione StartXWindow(), definita nel listato 3.2, dichiara la variabile globale xvd come struttura di tipo XVideodata, e ne definisce i valori degli elementi. La funzione StartXWindow() deve essere chiamata all'inizio del main() di un programma che usa la grafica.

### 2.3 Semplice animazione

Come esempio scriviamo un programma di semplice animazione, bruco.cc, listato in 2.5. A differenza da listato 2.1 qui non abbiamo bisogno di includere  $Xlib.h$ , perché tutto quanto serve per la grafica è già incluso alle righe 1-4 del file corso.h (listato 3.1), a sua volta incluso alla riga 7 di bruco.cc. Il programma farà apparire un bruco che striscia nella nostra finestra.

Alla riga 9 viene dichiarata come variabile globale (siamo al di fuori della coppia di parentesi a graffa che delimitano il codice del main) esterna la struttura xvd, di tipo XVideodata. Questo significa che quando il nostro programma sarà compilato, in fase di *linking*, ogni volta che verrà trovato un riferimento ad un elemento di xvd il valore verrà cercato nella struttura dichiarata

come globale nel file StartXWindow (listato 3.2). Tra le dichiarazioni delle variabili, sono da notare alla riga 14 le variabili musec1 e musec2, di tipo clock\_t (in realtà equivalenti a unsigned long, in cui copieremo dei valori in microsecondi, e, alla riga 16, le strutture ts1 e ts2, di tipo

Listato 2.5 Un semplice programma di animazione: bruco.cc

```
1 // . . . . . . . . . . . . . . . . . . . . . . . . . . . . . . . . . . . . . . . . . . . . . . . . . . . . . . . . . . . . . . . . . . . #i n c l u d e
 2 \mid \text{\#include} <math h3 #include \ltstdio.h>
 4 \mid \text{Hinclude } < \text{stdlib.h>}\rangle5 #include \langlestring.h>
 6 #include \langletime.h>
 7 #include \langle \text{corso.h} \rangle8
 9 extern XVideoData xvd;
10
11 main ()
12 {
13 int dalpha, dx, dy, i, ii, interval, ix, iy, j, key;
14 clock_t musec1, musec2;
15 char titolo [20];
16 timespec ts1, ts2;
17
18 // . . . . . . . . . . . . . . . . . . . . . . . . . . . . . . . . . . . . . . . . . . . . . . . . . . . . . . . . . . . . . . . . . . . . . . . . . .
19 ts1.tv_sec = 0;
20 interval = 30000000;
21 sprintf (titolo, "Bruco");
22 // . . . . . . . . . . . . . . . . . . . . . . . . . . . . . . . . . . . . . . . . . . . . . . . . . . . . . . . . . a p r i l a f i n e s t r a
23 StartXWindow (800, 150, 0, 0, \text{titolo}, 1);
24 // . . . . . . . . . . . . . . . . . . . . . . . . . . . . . . . . . . . . . . . . . . . . . . . . . . . . . . . . . . . s c e g l i l ' i n p u t
25 X Select Input (xvd. display, xvd. win [0], KeyPressMask | KeyReleaseMask | ExposureMask );
26 // . . . . . . . . . . . . . . . . . . . . . . . . . . . . . . . . . . . . . . . . . . . . . . . . . . . . . . . . . . . . . . . . . . . . . l o o p
27 i i =0;
28 XSync (xvd. display, TRUE);
29 for (:; i i + +)30 {
31 XSync (xvd. display, FALSE);
32 musec1=clock ();
33 i=i\frac{33}{x} i=i\frac{3}{x} width [0];
34 \, \mathrm{d}x = 21 + \mathrm{int} (4.0 * \sin(0.5 * \mathrm{double}(\mathrm{i})));
35 dy=21−int (4.0 * sin (0.5 * double (i)));
36 dalpha=int ( 2560.0 * (1.0 + \sin (0.4 * \text{double} (i))));
37 // . . . . . . . . . . . . . . . . . . . . . . . . . . . . . . . . . . . . . . . . . . . . . . . . . . . . p u l i s c i l a f i n e s t r a
38 XSetForeground (xvd. display, xvd. gc, xvd. white);
39 XFillRectangle (xvd. display, xvd. backpix [0], xvd. gc, 0, 0, xvd. width [0],
40 xvd . h eight [0] ;
41 // . . . . . . . . . . . . . . . . . . . . . . . . . . . . . . . . . . . . . . . . . . . . . . . . . . . . . . d i s e g n a l o s f o n d o
42 XSetForeground (xvd. display, xvd. gc, xvd. brown);
43 XFill Rectangle (xvd. display, xvd. backpix [0], xvd. gc, [0, 135], xvd. width [0], [20];
44 XSetForeground (xvd. display, xvd. gc, xvd. black);
45 // . . . . . . . . . . . . . . . . . . . . . . . . . . . . . . . . . . . . . . . . . . . . . . . . . . . . s c r i v i l ' i n t e r v a l l o
46 XPrintf (0, 350, 0, 1, \text{TRUE}, \text{''Interval10:} \text{M}_{\text{u}}s<sub>uuuuu</sub>", interval);
47 // . . . . . . . . . . . . . . . . . . . . . . . . . . . . . . . . . . . . . . . . . . . . . . . . . . . . . . . . . . . . . . . . . . . . . . . .
48 XSetForeground (xvd. display, xvd. gc, xvd. green [2]);
49 ix=ii -dx:
```

```
50 for (j=0; j < 6; j++)51 {
52 i x =(ix + (dx-2))%xvd. width [0];
53 iy=110+int (5.0 * sin (0.5 * double (ix)));
54 XFillArc (xvd. display, xvd. backpix [0], xvd. gc, ix, iy, dx, dy, 0, 23040);
55 }
56 XSetForeground (xvd. display, xvd. gc, xvd. white);
57 XFillArc (xvd. display, xvd. backpix [0], xvd. gc, ix, iy, dx, dy, -dalpha, dalpha);
58 XSetForeground (xvd. display, xvd. gc, xvd. black);
59 XFillArc (xvd. display, xvd. backpix [0], xvd. gc, ix+12, iy+4, 4, 4, 0, 23040);
60 XDrawLine ( xvd . display, xvd . backpix [0], xvd . gc, ix +10, iy, ix +20, iy -20);
61 XDrawLine ( xvd . display, xvd . backpix [0], xvd . gc, ix +10, iy, ix +30, iy -20);
62 XRedraw ();
63 musec2=clock ();
64 ts1.tv_nsec=interval –(musec2–musec1)*1000;
65 if (t s1. tv \text{ _-nsec} > 0) nanosleep(k t s1, k t s2);
66 if (XCheckType dWindowEvent(xvd. display, xvd. win [0], Key Press, & xvd. ev))67 {
68 key=XReadAfter (0);69 if (key == -1) continue;
70 if (\text{key} \rightarrow \rightarrow \rightarrow)71 {
72 interval=int (double (interval) /1.1);
73 continue ;
74 }
75 if (\text{kev} \rightarrow -\prime)76 {
77 interval=int(double(interval)*1.1);78 continue;
79 }
80 break;
81 }
82 else if (XCheckTypedWindowEvent(xvd. display, xvd. win [0], Key Release, \& xvd. ev))83 \text{key}=X\text{ReadAfter}(0);84 }
85 // . . . . . . . . . . . . . . . . . . . . . . . . . . . . . . . . . . . . . . . . . . . . . . . . . . . . . . . . . . . . . . . . . . a s p e t t a
86 XWait (0);
87 // . . . . . . . . . . . . . . . . . . . . . . . . . . . . . . . . . . . . . . . . . . . . . . . . . . . . . . . c h i u d i l a f i n e s t r a
88 CloseXWindow ();
89 }
```
timespec. Questa struttura a due elementi, tv\_sec che corrisponde a un numero di secondi, e tv nsec che corrisponde a un numero di nanosecondi. Le strutture ts1 e ts2 ci serviranno per regolare la cadenza dei "fotogrammi" nella nostra animazione.

Alla riga 19 l'elemento ts1.tv sec viene posto uguale a 0. Alla riga 20 la variabile interval viene posta uguale a  $30\,000\,000$  nanosecondi, cioè a 0.03 secondi, che sarà l'intervallo iniziale tra un "fotogramma" ed il fotogramma successivo nella nostra animazione.

Alla riga 21 viene scritta la parola Bruco sulla stringa di caratteri titolo. Alla riga 23 viene chiamata la funzione

void StartXWindow(int width, int height, int x, int y, char \*WindowName, int nWin)

#### 2.3. SEMPLICE ANIMAZIONE 21

passandole i valori 800 pixel per la larghezza della finestra, 150 pixel per la sua altezza, 0 e 0 per la  $x$  e la  $y$  del suo angolo superiore sinistro (ma abbiamo già detto che questi valori sono irrilevanti). Il titolo della finestra, Windowname, sarà la parola *Bruco* che abbiamo copiato in titolo. Infine chiediamo l'uso di una sola finestra (nWin=1). Una volta chiamata, StartXWindow() genererà una finestra delle dimensioni desiderate con fondo inizialmente bianco, e tutti i valori che ci interessano per la grafica, una volta calcolati, saranno immagazzinati negli della struttura globale xvd.

Alla riga 25 chiediamo che il nostro programma, quando la nostra finestra  $xvd.wil[0]$  è attiva, sia sensibile agli eventi di premuta di un bottone della tastiera (KeyPressMask), di rilascio di un bottone della tastiera (KeyReleaseMask) e di  $Exposure$ , cioè di sovrapposizione di finestre sul monitor.

Alla riga 27 azzeriamo la variabile ii, e alla riga 28 sincronizziamo una prima volta la grafica con il calcolo, cancellando, prima che inizi il nostro loop, tutti gli eventi che per qualunque motivo si trovavano nella coda di X11. Questo si fa ponendo la seconda variabile di XSync() uguale a TRUE.

Dalla riga 29 alla riga 84 abbiamo un loop infinito in cui, ad ogni iterazione, viene incrementata di 1 la variabile ii. La riga 31 serve a tenere sincronizzate grafica e svolgimento dei calcoli ad ogni iterazione del loop, senza cancellare la coda degli eventi. Alla riga 32 la funzione clock() copia il numero di microsecondi trascorsi dall'inizio del programma in musec1. Questo ci servir`a per mantenere l'immagine (verr`a generato un fotogramma per iterazione del loop) sullo schermo il tempo desiderato.

Alla riga 33 i viene posta uguale a ii modulo la larghezza della finestra (xvd.width[0]), in modo che la i possa essere usata per determinare la posizione x del bruco senza mai uscire dalla finestra.

Alle righe 34-36 vengono definite delle variabili, che cambiano a ogni iterazione e serviranno più sotto per disegnare il bruco. La variabile dx è una larghezza, in pixel, il cui valore oscilla attorno a 21 (da 17 a 25), mentre dy è un'altezza, sempre con valore oscillante tra 17 e 25, ma in controfase rispetto a dx.

La variabile dalpha alla riga 36 corrisponde ad un angolo. Gli angoli, in X Window, sono misurati in numeri interi ottenuti moltiplicando il valore in gradi per 64. Questa unità vale così un po' meno di un primo  $(15/16$  di primo, per la precisione). In queste unità un angolo giro vale  $360 \times 64 = 23040$ . Il motivo per cui gli angoli non vengono misurati in primi è che, su un calcolatore binario, la moltiplicazione, o la divisione, per 64 (potenza di 2) è più rapida di quella per 60. Poiché il valore 2560 corrisponde a 40°, l'angolo dalpha oscilla tra 0° e +80°.

Alla riga 38 la funzione XSetForeground() pone uguale al bianco il colore di scrittura. Alla riga 39 la funzione XFillRectangle() colora uniformemente di bianco la pixmap di backup della nostra finestra, xvd.backpix[0]. Le ultime 4 variabili sono infatti le coordinate  $x \in y$ , in pixel, dell'angolo superiore sinistro  $(x_1 \nvert y_1)$  e dell'angolo inferiore destro  $(x_2 \nvert y_2)$  del rettangolo da riempire. Ponendo  $x_1 = y_1 = 0$ ,  $x_2 = x$ vd.width $[0]$  e  $y_2 = x$ vd.height $[0]$  si colora di bianco l'intera finestra.

Alla riga 42 si sceglie il marrone come colore di scrittura, e, alla riga 43 si riempe un rettangolo che servirà come terreno su cui camminerà il bruco. Alla riga 42 si sceglie il nero come colore di scrittura, e la funzione XPrintf(), descritta nel listato 3.4, scrive il valore della latenza dell'immagine, in nanosecondi, in alto al centro della pixmap.

Alla riga 48 viene scelto il colore verde xvd.green[2] per disegnare il bruco. Poi la variabile intera ix viene posta uguale alla i definita alla riga 33 meno la larghezza dx. Poi il loop alle righe 50-55 disegna i sei anelli del bruco (in realtà cinque più la testa). A ogni iterazione la variabile ix viene incrementata di (dx−2) pixel, e l'operazione di modulo evita che si esca dalla finestra. La variabile dy oscilla attorno a 100 pixel dall'alto della finestra con una semiampiezza di 5 pixel. Poi viene chiamata la funzione  $\text{XFillArc}()$  che disegna un arco (in realtà un settore) di ellisse circoscritto nel rettangolo con angolo superiore sinistro in (ix,iy), larghezza dx e altezza dy. Il settore parte dall'angolo 0 in una normale rappresentazione trigonometrica ed `e ampio 23040 unità, quindi 360°, e corrisponde ad un ellisse completo. Come dice il nome della funzione, questo settore ellittico è riempito con il colore scelto.

Alla riga 56 si sceglie il colore bianco, e alla riga 57 XFillArc() disegna un settore di ellisse circoscritto dallo stesso rettangolo dell'ultimo ellisse disegnato, con angolo che parte da -dalpha ed è ampio dalpha. Questo corrisponde alla bocca del nostro bruco.

Alla riga 58 viene scelto il colore nero, e, nelle righe 59-61 vengono disegnati l'occhio e le antenne. Finalmente alla riga 62 la funzione XRedraw(), definita nel listato 3.6, copia la pixmap sulla finestra grafica visibile sul monitor. L'immagine di un fotogramma è mostrata in Fig. 2.2.

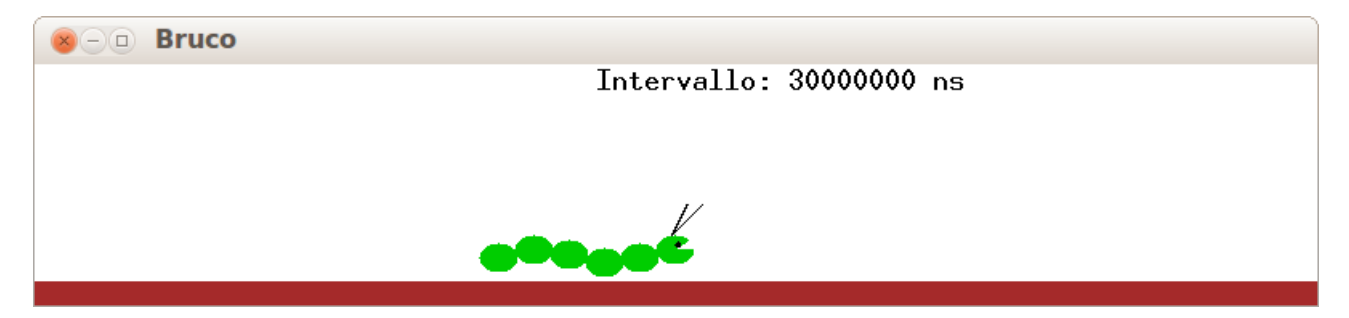

Figura 2.2 Un fotogramma dell'animazione generata dal listato 2.5.

Alla riga 63 il numero di microsecondi trascorso dall'inizio del programma viene copiato in musec2. Poichè vogliamo che un'immagine resti sul monitor un numero di nanosecondi pari a interval, alla riga 64 calcoliamo quanti nanosecondi dobbiamo ancora aspettare. Se questo numero è maggiore di zero, alla riga 65 chiamiamo la funzione nanosleep $()$ , che blocca l'esecuzione del programma per il tempo fissato dalla struttura ts1. Se il "sonno" venisse interrotto per qualunque motivo, il tempo di sonno residuo verrebbe copiato nella struttura ts2, secondo argomento di nanosleep().

Alla riga 66 la funzione XCheckTypedWindowEvent() accerta se, dalla sua ultima chiamata, sono stati registrati eventi del tipo KeyPress. In questo caso i dati dell'evento vengono cancellati dalla "coda" e copiati in xvd.ev, inoltre diventa attivo il codice delle righe 67-81. Altrimenti alla riga 82 si controlla se un bottone della tastiera, precedentemente premuto è stato rilasciato. Questo controllo è importante per distinguere, per esempio, le maiuscole dalle minuscole. Poi si passa all'iterazione successiva.

Se un tasto è stato premuto, alla riga 68 la funzione XReadAfter() legge da xvd.ev quale tasto è stato premuto. Questa funzione è listata in 3.5. Se è stato permuto un tasto di controllo (maiuscole, Ctrl, Alt . . . ) ne prende nota (righe 33-38 del listato 3.5) e scrive il valore −1 in key. Se è stato premuto un tasto alfanumerico ne copia la codifica numerica sempre nella variabile key (riga 32 e righe 39-47 del listato 3.5). Tornando al listato 2.5, alle righe 70-74, se `e stato premuto il tasto +, il tempo di latenza dell'immagine viene diminuito dividendolo per

1.1: in questo modo il bruco si muoverà più velocemente. Alla riga 73 il continue rimanda ad una nuova iterazione.

Alle righe 75-79, se è stato premuto il tasto - il tempo di latenza dell'immagine viene aumentato moltiplicadolo per 1.1: in questo modo il bruco si muoverà più lentamente. Alla riga 78 il continue rimanda ad una nuova iterazione.

Alla riga 80, se il tasto prmuto non era né un + né un -, il comando break interrompe il loop, mandandoci alla riga 86.

Alle righe 82-83, se non era stato premuto un tasto la funzione XCheckTypedWindowEvent() controlla se un tasto è stato rilasciato. Se sì, viene chiamata di nuovo la funzione  $XReadAfter()$ per controllare se il tasto rilasciato era un tasto di controllo. In questo caso alle righe 22-27 del listato 3.5 si prende nota del fatto che il tasto di controllo in questione non è più premuto. Questo sempre per distinguere le maiuscole dalle minuscole alle eventuali successive chiamate di XReadAfter(). Poi si torna alla riga 31 e si inizia il disegno del fotogramma successivo.

Come avevamo detto più sopra, se viene premuto un tasto diverso da un tasto di controllo, un + o un -, il loop viene interrotto e, alla riga 86, viene chiamata la funzione XWait(), listata in 3.7. Questa entra nel loop infinito delle sue righe 22-30, che mantiene fermo sul monitor l'ultimo fotogramma disegnato. All'interno del loop infinito la funzione XNextEvent() aspetta che accada un evento. Se questo evento è una sovrapposizione di finestre (tipo  $Expose$ ) alla riga 24 si provvede a ridisegnare il fotogramma, alla riga 25 si risincronizza e alla riga 26 si va ad aspettare un evento successivo. Se l'evento `e stato invece una premuta di tastiera o di mouse, le righe 28 e 29 fanno uscire dal loop infinito. Nel nostro caso, in realt`a, se premiamo un bottone del mouse non succederà niente perché, alla riga 25 del listato 2.5 non è stato chiesta la rilevazione di questo tipo di evento. Dal loop infinito si esce quindi solo premendo la tastiera.

Una volta terminata la attesa imposta dalla funzione XWait(), alla riga 88 la funzione CloseXWindow(), listata in 3.3, termina la sessione grafica.

### Capitolo 3

## Libreria

### 3.1 Il file delle dichiarazioni delle funzioni

Listato 3.1 File corso.h, contenente le dichiarazioni delle funzioni

```
1 #include \langle 11/11 \rangle klib.h>
 2 \mid \text{\#include } \langle X11/keysymdef.h \rangle3 \mid \text{\#include } \langle 311 / \text{curs} \rangle4 \#include \langleX11/Xutil.h>
 5 #include \langlecomplex>
 6 #define FALSE 0
 7 #define TRUE 1
 8
9 typedef std::complex<double> dComplex;
10
11 typedef struct // . . . . . . . . . . . . . . . . . . . . . . . . . . . . . . . . . . . . . . . . . . . . . . . . . XVideoData
12 {
13 Display * display;
14 Window ∗win ;
15 Window root_window;
16 XEvent ev;
17 XFontStruct **FontInfo;
18 Pixmap ∗ b ackpix ;
19 Cursor cursor;
20 int screen_num;
21 int depth;
22 int \ast height; int \ast width;
23 int \ast static_x; int \ast static_y;
24 int *UsedWin;
25 int nWin;
26 // . . . . . . . . . . . . . . . . . . . . . . . . . . . . . . . . . . . . . . . . . . . . . . . . . . . . . . . . . . . . . . . . . . . . . . . . . .
27 int left_alt_pressed; int right_alt_pressed;
28 int left_ctrl_pressed; int right_ctrl_pressed;
29 int Num_Lock_pressed;
30 int left_shift_pressed; int right_shift_pressed;
31 int *dx;
32 int *dy;
33 int *hx;
34 int *hy;
```

```
35 int *qx;
36 int *qy;
37 int *yOffs;
38 int nFonts ;
39 unsigned long DefForeGround ; unsigned long DefBackGround ;
40 unsigned long ForeGround; unsigned long BackGround;
41 int PaintBackground;
42 char *display_name;
43 char **FontName;
44 Colormap colormap ;
45 GC gc;
46 unsigned long black;
47 unsigned long brown;
48 unsigned long white;
49 unsigned long red [4];
50 unsigned long green [4];
51 unsigned long blue [4];
52 unsigned long cyan [4];
53 unsigned long yellow [4];
54 unsigned long magenta [4];
55 unsigned long gray [100];
56 } XVideoData ;
57
58 typedef struct // . . . . . . . . . . . . . . . . . . . . . . . . . . . . . . . . . . . . . . . . . . . . . . . . . . . XButton
59 {
60 int x1; int x2; int y1; int y2;
61 char * txt;
62 } XButton;
63
64 // =============================================================================
65
66 double bisection (double x1, double x2, double accuracy, double (*ptfunz) (double x));
67 void bracket (double *x1, double *x2, double (*ptfunz) (double x));
68 void brackmin (double *xa, double *xb, double *xc, double *fa, double *fb, double *fc,
69 \text{double } (* \text{ptfunz})(\text{double } x));70 void cfft (dComplex *z, int n, int dir);
71 void CloseXWindow ();
72 void DblPtDnSrt (double *x, int *ind, int nt);
73 void dblsort (double *arr, int n);
74 void erwin (double *x, double xMax, double *eigv, int nEigen, int nStep,
75 double EigvStep, double tolerance,
76 void (* derivs) (double *x, double *y, double *dydx));
77 void field c p v ( char * dest , char * source , int n) ;
78 void fft (double *z, int nn, int isign);
79 double golden (double ax, double bx, double cx, double (*ptfunz) (double x), double tol
80 double * \text{xmin} );
81 void householder (double **a, double *d, double *e, int n);
82 void LeapFrog ( double ∗t , double ∗x , double ∗dxdt , int nDim , double dt , int mode ,
83 void (*derivs) (double *t, double *x, double *dxdt, double *d2xdt2));
84 void MatVectMult (double **a, double *b, double *c, int nDim);;
85 void PlotPsi (double *psi, int nPoints, int IsEven, double Norm, int yEigv,
86 and \begin{array}{ccc} \text{unsigned long color}; \end{array}87 void RungeStep (double *x, double *y, int nVar, double step, int FirstMidLast,
88 void (*derivs) (double *x, double *y, double *dydx));
```

```
89 void RungKutCS (double *x, double *vstart, int nVar, double xMin, double xMax,
90 int nStep, double *xp, double **yp, int DeltaSave, int *nSaved,
91 void (*derivs) (double *x, double *, double *));
92 void StartXWindow (int width, int height, int x, int y, char *WindowName, int nWin);
93 double SymmWell ( double ∗par , double ∗x , double ∗∗y , int nPoints , int DeltaSave ,
94 double xMax, int iEv, double EigvStart, double EigvStep, double tolerance,
95 void (* derivs) (double *x, double *y, double *dydx));
96 void VectDnPtSort (double **vect, int *ind, int n, int nPos);
97 void VectPtSort (double **vect, int *ind, int n, int nPos);
98 void verlet (double *t, double *x, double *dxdt, double *d2xdt2, int nDim, double dt,
99 void (*\text{accel})(\text{double } *t, \text{double } *x, \text{ double } *dxdt, \text{double } *d2xdt2),100 int mode);
101 void XButtonSize ( char *str, int iFont, int *width, int *height);
102 void XCloseSubWin(int num);
103 int XCPrintf (int iWin, int x, int y, int iFont, int FillBack, const char *fmt, ...);
104 int XCTitle ( int x , int y , int iFont , unsigned long ColUp , unsigned long ColDn ,
105 const char *<sup>fn</sup>t, ...);
106 void XDelSubWin (int iWin);
107 int XGetAnsw (int x, int y, int iFont, int MaxLen, char *str, int iWin);
108 void XhScale (int iWin, int iFont, int FillBack, int xsize, int ox, int oy,
109 double firstpoint, double lastpoint, int numsmallticks);
110 int Xkbhit (int iWin);
111 int XMenu( int iFont , char ∗ t i t , char ∗∗ParName , char ∗∗ value , int nPar ,
112 int MaxLen, char **comm, int nComm, int x1, int y1);
113 void XPaintButton (XButton *bt, int iFont, int state, int iWin);
114 int XPermMenu( int iFont , char ∗ t i t , char ∗∗ParName , char ∗∗ value , int nPar ,
115 int MaxLen, char **comm, int nComm, int x1, int y1,
116 int *MouseX, int *MouseY, int mode, int iWin );
117 int XP rint f (int iWin, int x, int y, int iFont, int FillBack, const char *fmt, ...);
118 int XReadAfter (int iWin);
119 void XReadButtKey ( int iWin , int ∗RetKey , int ∗butt , int ∗x , int ∗y ) ;
120 int XReadKey (int iWin);
121 void XRedraw();
122 int XSeqPrint(int iFont, int FillBack, const char *fmt, ...);
123 int XSubWin (int width, int height, int x, int y, char *WindowName);
124 int XTitle (int x, int y, int iFont, unsigned long ColUp, unsigned long ColDn,
125 const char *<sup>f</sup>mt,...);
126 int XUpCPrintf (int iWin, int x, int y, int iFont, int FillBack, const char *fmt,...);
127 int XUpPrintf (int iWin, int x, int y, int iFont, int FillBack, const char *fmt,...);
128 void XvScale (int iWin, int iFont, int FillBack, int ysize, int ox, int oy,
129 double firstpoint, double lastpoint, int numsmallticks);
130 void XWait (int iWin);
131 int XWarning (int x1, int v1, int iFont, const char *fmt, ...);
132 int XWinPermMenu( int iFont , char ∗ t i t , char ∗∗ParName , char ∗∗ value , int nPar ,
133 int MaxLen, char ∗∗comm, int nComm, int mode);
134 int XWinPermMenu( int iFont , char ∗ t i t , int ∗ParFont , char ∗∗ParName , char ∗∗ value ,
135 int nPar, int MaxLen, char **comm, int nComm, int mode);
```
#### 3.2 Le funzioni StartXWindow e CloseXWindow

Questa funzione deve essere chiamata all'inizio del main() di un programma che usa la grafica, e definisce praticamente tutte le variabili grafiche di cui ci sarà bisogno. Alla riga 12 la struttura xvd, di tipo XVideoData (definita apartire dalla riga 11 del listato 3.1), viene dichiarata come variabile globale. Questo le permette di essere usata dal main() e da tutte le altre funzioni che la dichiarino come extern.

Listato 3.2 La funzione StartXWindow(), che definisce le variabile grafiche

```
1 /∗ 19.APR. 2012 startxwindow.cc
 2 by G iovann i Moruzz i
 3 S t a r t e d on 2 8 .FEB. 2 0 0 5
 4
 5 ∗/
 6
 7 \#include \ltstdio.h>
 8 #include \ltstdlib.h>
 9 #include \langleunistd.h>
10 #include \langlestring.h>
11
12 #include \langle \text{corso} . \text{h} \rangle13
14 XVideoData xvd ;
15
16 /∗
17 * function: create_simple_window. Creates a window with a white background
18 \mid * \qquad \qquad in \quad the \quad given \quad size \ .19 * input: display, size of the window (in pixels), and location of the window
20 \mid * \qquad (in \; pixels).21 * notes: window is created with a black border, 2 pixels wide.
22 ∗ the window is automatically mapped after its creation.
23 ∗/
24
25 void StartXWindow (int width, int height, int x, int y, char *WindowName,
26 int nWin)
27 {
28 int i;
29 int win_border_width = 2;
30 char colstr [80];
31 XColor color;
32 Status rc;
33
34 // . . . . . . . . . . . . . . . . . . . . . . . . . . . . . . . . . . . . . . . . . . . . . . . . . . . a l l o c a t e window memory
35 xvd. win=new Window \lfloor nW\right];
36 xvd.backpix=new Pixmap [nWin];
37 xvd. height=new int [nWin];
38 xvd. width=new int [nWin];
39 xvd. static_x=new int [nWin];
40 xvd. static_y=new int [nWin];
41 xvd. UsedWin=new int [nWin];
42 \times v \cdot d \cdot n \cdot Win \equiv nWin ;
43 // . . . . . . . . . . . . . . . . . . . . . . . . . . . . . . . . . . . . . . . . . . . . . . . . . . . . . . . . . . . . . . . . . . . . . . . . . . .
44 memset (xvd. UsedWin, 0, nWin∗sizeof (int));
```

```
45 xvd. UsedWin[0]=TRUE;
46 // . . . . . . . . . . . . . . . . . . . . . . . . . . . . . . . . . . . . . . . . . . . . . . . . . . . . . . . . . . . . . . . . . . . . . . . . . . .
47 xvd . display_name=getenv("DISPLAY"); // address of the X display
48 if ((xvd \cdot \text{display} = XOpenDisplay(xvd \cdot \text{display_name})) = = NULL)49 {
50 printf ("Cannot<sub>u</sub>connect<sub>u</sub>to<sub>u</sub>X<sub>u</sub>server<sub>u</sub>'%s'\n", xvd.display_name);
51 exit (1);
52 }
53 xvd. screen_num=Default Screen (xvd. display);
54 xvd.root_window=RootWindow (xvd.display, xvd.screen_num);
55 xvd. win [0] = XCreateSimpleWindow (xvd. display, xvd. root_window,
56 x, y, width, height, win border width,
57 BlackPixel (xvd. display, xvd. screen_num),
58 WhitePixel (xvd. display, xvd. screen_num));
59 xvd . width [0] = width;
60 xd. height [0] = height;61 XMapWindow(xvd.display, xvd.win[0]);
62 XFlush (xvd. display);
63
64 // handle of newly created GC.
65 unsigned long valuemask = 0; // which values in 'values' to check
66 // when c r e a t i n g t h e GC
67 XGCValues values; // initial values for the GC
\begin{array}{llll} 68 & \text{unsigned int line-width=1;}} \ / & \text{line width for the GC} \\ 69 & \text{int line-style = LineSolid};}/ & \text{style for lines drawing and} \end{array}69 int line_style = LineSolid;//
70 int cap_style = CapButt; // style of the line's edje and
71 int join_style = JoinBevel; // joined lines
72
73 if ((xvd g = XCreateGC(xvd \cdot \text{display}, xvd \cdot \text{win}[0], xaluemask, \& values)) < 0)74 {
75 printf ("Cannot<sub>\cup</sub>XCreateGC:\cup \n" );
76 ext{ exit (1)};
77 }
78 // allocate foreground and background colors for this GC.
79 XSetFor a graph <math>(x \vee d \cdot \text{display}, x \vee d \cdot \text{gcd}, B \cdot \text{label} \text{grad}(x \vee d \cdot \text{display}, x \vee d \cdot \text{display}, x \vee d \cdot \text{over} \cdot d \cdot m));
80 XSetBackground (xvd. display, xvd. gc, WhitePixel (xvd. display, xvd. screen_num));
81 // define the style of lines that will be drawn using this GC.
82 X SetLine Attributes (xvd. display, xvd. gc, line_width, line_style, cap_style,
|83| join \text{style} );
84 // . . . . . . . . . . . . . . . . . . . . . . . . . . . . . . . . . . . . . . . . . . . . . . . . . . . . . . . . . . . . . . . . de p t h
85 xvd.depth=DefaultDepth (xvd.display, DefaultScreen (xvd.display));
86 // . . . . . . . . . . . . . . . . . . . . . . . . . . . . . . . . . . . . . . . . . . . . . . . . . . . . . . . . . . . . . . . . . . . . . .
87 // define the fill style for the GC. to be 'solid filling'.
88 X Set Fill Style (xvd. display, xvd. gc, Fill Solid);
89 // . . . . . . . . . . . . . . . . . . . . . . . . . . . . . . . . . . . . . . . . . . . . . . . . . . . . . . . . . . . . . colormap
90 \overline{x}vd. colormap=DefaultColormap (xvd. display, Default Screen (xvd. display));
91 // . . . . . . . . . . . . . . . . . . . . . . . . . . . . . . . . . . . . . . . . . . . . . . . . . . . . . . a l l o c a t e c o l o r s
92 rc=XAllocNamedColor (xvd. display, xvd. colormap, "black", & color, & color);
93 if (re==0) printf ("XAllocNamedColor<sub>u</sub>-ufailed<sub>u</sub>to<sub>u</sub>allocated<sub>u</sub>'black'ucolor.\n");
94 xvd. black=color. pixel;
95 for (i=0; i < 4; i++)96 {
97 strcpy (colstr, "red"); sprintf (colstr+strlen (colstr), "%d", i+1);
98 r = XAllocNamedColor (xvd. display, xvd. colormap, colstr, & color, & color);
```

```
99 if (re==0) printf ("Failed<sub>u</sub>to<sub>u</sub>allocate<sub>u</sub>"%s1'<sub>u</sub>color.\n", colstr);
100 xvd. red [i]=color. pixel;
101 }
102 for (i=0; i < 4; i++)103 {
104 \vert strcpy (colstr, "green"); sprintf (colstr+strlen (colstr), "%d", i+1);
105 re=XAllocNamedColor (xvd. display, xvd. colormap, colstr, & color, & color);
106 if (rc == 0) printf ("Failed to allocate '%s1' color. \n", colstr);
107 xvd.green [i]=color.pixel;
108 }
109 for (i=0; i < 4; i++)110 {
111 \vert strcpy (colstr, "blue"); sprintf (colstr+strlen (colstr), "%d", i+1);
112 rc=XAllocNamedColor (xvd. display, xvd. colormap, colstr, & color, & color);
113 if (re == 0) printf ("Failed to allocate '%s1' color. \n", colstr);
114 xvd. blue [i]=color. pixel;
115 }
116 for (i=0; i < 4; i++)117 {
118 \vert strcpy (colstr, "cyan"); sprintf (colstr+strlen (colstr), "%d", i+1);
119 r = XAllocNamedColor (xvd. display, xvd. colormap, colstr, & color, & color);
120 if (re == 0) printf ("Failed to allocate '%s1' color .\n", colstr);
121 xvd. cyan [i] =color. pixel;
122 \mid \quad \}123 for (i=0; i < 4; i++)124 {
125 \vert strcpy (colstr, "yellow"); sprintf (colstr+strlen (colstr), "%d", i+1);
126 r c=XAllocNamedColor (xvd. display, xvd. colormap, colstr, & color, & color);
127 if (rc == 0) printf ("Failed to allocate '%s1' color .\n\lambda n", colstr);
128 xvd. y ellow [i] = color. pixel;
129 }
130 for (i=0; i < 4; i++)|131| \quad \{132 \vert strcpy (colstr, "magenta"); sprintf (colstr+strlen (colstr), "%d", i+1);
133 re=XAllocNamedColor (xvd. display, xvd. colormap, colstr, & color, & color);
134 if (rc == 0) printf ("Failed to allocate '%s1' color .\n\cdot \cdot \cdot, colstr);
135 xvd . magenta [i]=color . pixel;
136 }
137 rc=XAllocNamedColor (xvd. display, xvd. colormap, "brown", & color, & color);
138 if (rc == 0) printf ("XAllocNamedColor<sub>u</sub>-<sub>u</sub>failed<sub>u</sub>to<sub>u</sub>allocated<sub>u</sub>'brown'<sub>u</sub>color.\n");
139 xvd . brown=color . pixel;
140 re=XAllocNamedColor (xvd. display, xvd. colormap, "white", & color, & color);
141 if (r c == 0) printf ("XAllocNamedColor<sub>1</sub>-<sub>1</sub>failed<sub>11</sub>to<sub>11</sub>allocated<sub>11</sub>' white '<sub>11</sub>color.\n" );
142 xvd. white=color. pixel;
143 for (i=0; i < 100; i++)144 {
145 \vert strcpy (colstr, "gray"); sprintf (colstr+strlen (colstr), "%d", i+1);
146 r c=XAllocNamedColor (xvd. display, xvd. colormap, colstr, & color, & color);
147 if (rc == 0) printf ("Failed to allocate '%s1' color .\n", colstr);
148 xvd.gray [i] = color.pixel;
149 }
150 xvd. DefForeGround=xvd. ForeGround=BlackPixel (xvd. display, xvd. screen_num);
151 xvd. DefBackGround=xvd. BackGround=WhitePixel (xvd. display, xvd. screen_num);
152 xvd. PaintBackground=FALSE;
```
#### 3.2. LE FUNZIONI STARTXWINDOW E CLOSEXWINDOW 31

```
153 // . . . . . . . . . . . . . . . . . . . . . . . . . . . . . . . . . . . . . . . . . . . . . . . . . . . . . . . . . . . . window name
154 XTextProperty window_name_property;
155 /* This variable will store the icon name property. */
156 // XTextProperty icon_name_property;
157 /* pointer to the size hints structure. */
158 XSizeHints* win_size_hints;
159 /* pointer to the WM hints structure. */
160 XWMHints∗ win_hints;
161 /* pixmap used to store the icon's image. */
162 //Pixmap icon_pixmap;
163 /* This window name and icon name strings. */
164 \mid // char* window_name = "hello, world";
165 //char* icon_name = "small world";166
167 if ((rc=XStringListToTextProperty(&\&WindowName,1, & window_name.properties)) == 0)168 {
169 printf ("XStringListToTextProperty<sub>u</sub>-uout<sub>u</sub>of<sub>u</sub>memory\n");
170 exit (1);
171 }
172 XSetWMName(xvd.display, xvd.win[0], & window_name_property);
173
174 // . . . . . . . . . . . . . . . . . . . . . . . . . . . . . . . . . . . . . . . . . . . . . . . . . . . . . . . . . . . . . . l o a d f o n t s
175 // xvd \cdot nFonts = 8;
176 xvd. nFonts = 8:
177
178 xvd. Font Info=new XFontStruct * [xvd. nFonts];
179 xvd. FontName=new char * [xvd. nFonts];
180 for (i=0; i< xvd \text{. nFonts }; i++) xvd. FontName [i]=new char [40];
181 xvd \cdot dx = new \text{ int } [xvd \cdot nFonts];
182 \mid xvd \cdot dy = new \text{ int } [xvd \cdot n \text{Fonts}];183 xvd. hx=new int [xvd. nFonts];
184 xvd. hy=new int [xvd. nFonts];
185 xvd. qx=new int [xvd. nFonts];
186 xvd. qy=new int [xvd. nFonts];
187 xvd.yOffs=new int [xvd.nFonts];
188 \vert strcpy (xvd. FontName [0], "7x14");
189 strcpy (xvd. FontName [1], "10x20");
190 strcpy (xvd. FontName [2], "12x24");
191 \vert strcpy (xvd. FontName [3], "lucidasans-bold-24");
192 strcpy (xvd.FontName [4], "*symbol-medium-r-normal--14*");
193 strcpy (xvd. FontName [5], "*symbol-medium-r-normal--17*");
194 \vert strcpy (xvd. FontName [6], "*symbol-medium-r-normal--24*");
195 \vert strcpy (xvd. FontName [7], "*symbol-medium-r-normal--34*");
196 for (i=0:i<xvd. nFonts: i++)
197 { // . . . . . . . . . . . . . . . . . . . . . . . . . . . . . . . . . . . . . . . . . . . . . . . . . . . .
198 \vert xvd. FontInfo [i] = XLoadQueryFont(xvd. display, xvd. FontName[i]);
199 if (!xvd.FontInfo[i])200 {
201 printf ("XLoadQueryFont:
\text{of ailed}_\text{u}loading
\text{of } \text{``XLoadQueryFont:}}202 exit (1);
203 }
204 // xvd. dx / i = 8;205 xvd.dx [i] = xvd. Font Info [i] ->max bounds . width;
206 xvd.dy [i] = xvd. Font Info [i] \rightarrowascent+xvd. Font Info [i] \rightarrowdescent;
```

| 207     | $xvd. hx[i] = xvd. dx[i]/2;$                                                         |
|---------|--------------------------------------------------------------------------------------|
| 208     | $xvd \cdot hy[i]=xvd \cdot dy[i]/2;$                                                 |
| 209     | $xvd . qx[i]=xvd . dx[i]/4;$                                                         |
| 210     | $xvd. qy[i] = xvd. dy[i]/4;$                                                         |
| 211     | $xvd. yOffs[i]=xvd.FontInfo[i]>ascent;$                                              |
| 212     |                                                                                      |
| 213     |                                                                                      |
| 214     | $XSetFont(xvd. display, xvd. gc, xvd. FontInfo[1]->fid);$                            |
| 215     |                                                                                      |
| 216     | xvd.left_alt_pressed=FALSE;                                                          |
| 217     | xvd.right_alt_pressed=FALSE;                                                         |
| 218     | xvd.left_ctrl_pressed=FALSE;                                                         |
| 219     | xvd.right_ctrl_pressed=FALSE;                                                        |
| 220     | xvd.left_shift_pressed=FALSE;                                                        |
| 221     | xvd.right_shift_pressed=FALSE;                                                       |
| 222     |                                                                                      |
| 223     | xvd.backpix $[0]$ =XCreatePixmap(xvd.display,xvd.root_window,xvd.width $[0]$ ,       |
| 224     | xvd. height [0], xvd. depth);                                                        |
| 225     |                                                                                      |
| 226     | XSetForeground(xvd.display, xvd.gc, xvd.white);                                      |
| 227     | XFillRectangle (xvd. display, xvd. backpix $[0]$ , xvd. gc, 0, 0, xvd. width $[0]$ , |
| 228     | xvd. height [0]);                                                                    |
| 229     | XSetForeground (xvd. display, xvd. gc, xvd. black);                                  |
| $230$ } |                                                                                      |

Listato 3.3 La funzione CloseXwindow(), che termina la sessione grafica

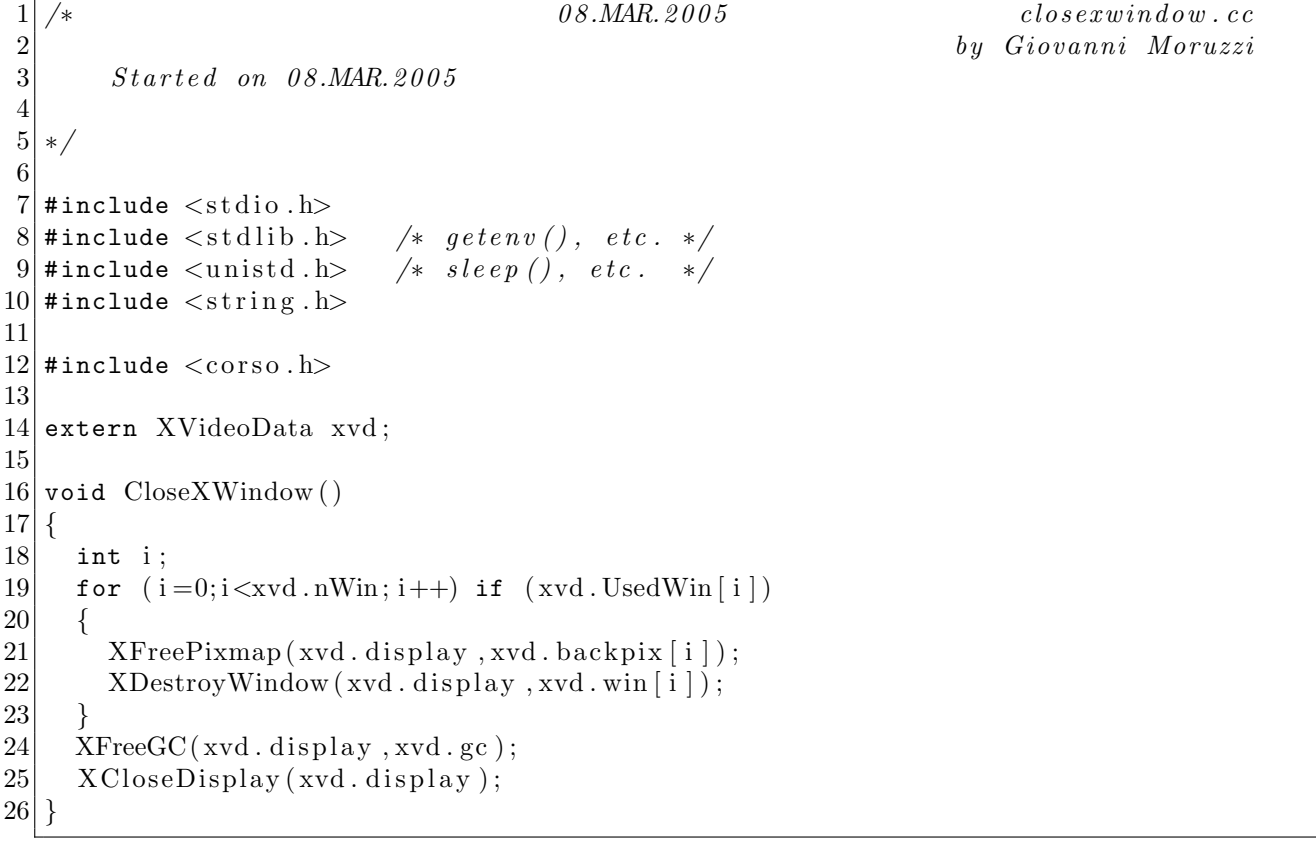

#### 3.3 Funzioni grafiche

Listato 3.4 La funzione XPrintf(), che scrive sulle finestre grafiche

```
1 /∗ 27.JUN.2006 xprintf.cc
 2<br>
2<br>
by Giovanni Moruzzi<br>
by Giovanni Moruzzi
      3 S t a r t e d on 0 3 .MAR. 2 0 0 5
 4
 5 ∗/
 6
 7 \mid \text{\#include } < \text{stdarg.h}8 \mid \text{#include } < \text{stdio.h}>9 \#include \ltst dlib.h>
10 #include \langlestring.h>
11
12 #include \langle \text{corso.h} \rangle13
14 extern XVideoData xvd;
15
16 int XP rintf (int iWin, int x, int y, int iFont, int FillBack, const char *fmt,...)
17 {
18 char buff [84];
19 va_list marker;
20 int len, width;
21
22 va_start (marker, fmt);
23 vsprintf (buff, fmt, marker);
24 va_end (marker);
25 len=strlen (buff);
26 width=XTextWidth (xvd. FontInfo [iFont], buff, len);
27 xvd. static_y [iWin]=y;
28 XSetFont (xvd. display, xvd. gc, xvd. FontInfo [iFont]->fid);
29 if (FillBack) XDrawImageString (xvd. display, xvd. backpix [iWin], xvd. gc,
30 \vert x, y+xd. yOffs[iFont], buffer, len);31 else XDrawString (xvd. display, xvd. backpix \lceil iW\text{in} \rceil, xvd. gc, x, y+xvd. yOffs \lceil i\text{Font} \rceil,
32 buff, len);
33 xvd. static_x [iWin]=x+width;
34 return len;
35}
```
Questa funzione scrive sulla finestra grafica numero iWin, l'angolo superiore sinistro della scrittura è detrminato dalle variabili  $x \in y$  (in pixel), la variabile iFont, compresa tra 0 e nFont−1, sceglie il set di caratteri. Se FillBack vale TRUE prima della scrittura di ogni carattere viene riempito con il colore di sfondo il rettangolino che lo conterrà. Il resto funziona come la normale funzione C printf().

```
1 /∗ 12.MAR. 2013 xreadafter.cc
2 by G iovann i Moruzz i
3 S t a r t e d on 0 5 .MAR. 2 0 0 5
4 ∗/
5
6 #include \ltstdio.h>
7 \#include \ltstdlib.h>
8 \mid \text{\#include} \lequnistd.h>
9 #include \langlestring.h>
10 #include \langle \text{corso} \rangle.h
11
12 extern XVideoData xvd;
13
14 int XReadAfter (int iWin)
15 {
16 int key;
17 for (;;)
18 {
19 if (xvd.ev.type=KeyRelease)
20 {
21 key=XLookupKeysym(&xvd.ev.xkey, 0);
22 if (key==65513) xvd. left_alt_pressed=FALSE;
23 else if (key==65514) xvd. right.alt[pressed=False;24 else if (key==65507) xvd. left_ctrl_pressed=FALSE;
25 else if (key==65508) xvd.right_ctrl_pressed=FALSE;
26 else if (key==65505) xvd. left_shift_pressed=FALSE;
27 else if (key==65506) xvd.right_shift_pressed=FALSE;
28 return -1;
29 }
30 if (xvd. ev. type=KeyPress)31 {
32 key=XLookupKeysym(&xvd.ev.xkey,0);
33 if (key==65513) {xvd.left_alt_pressed=TRUE; return -1;}
34 if (key==65514) {xvd.right_alt_pressed=TRUE; return -1;}
35 if (key==65507) {xvd. left_ctrl_pressed=TRUE; return -1; }
36 if (key==65508) {xvd.right_ctrl_pressed=TRUE; return -1;}
37 if (key==65505) {xvd.left_shift_pressed=TRUE; return -1;}
38 if (key==65506) {xvd.right_shift_pressed=TRUE; return -1;}
39 if (xvd.left_shift_pressed || xvd.right_shift_pressed)
40 key=XLookupKeysym(&xvd.ev.xkey,1);
41 if (xvd. right.alt_pressed) \; key=XLookupKeywordsym(kxvd.ev. xkey.2);42 if (xvd. left_ctrl_pressed || xvd. right_ctrl_pressed)
43 {
44 if (key=int('d')) return 65535;
45 }
46 if (key==65450) return int '*');
47 return key;
48 }
49 }
50 }
```
Listato 3.5 La funzione XReadAfter(), che legge il carattere premuto

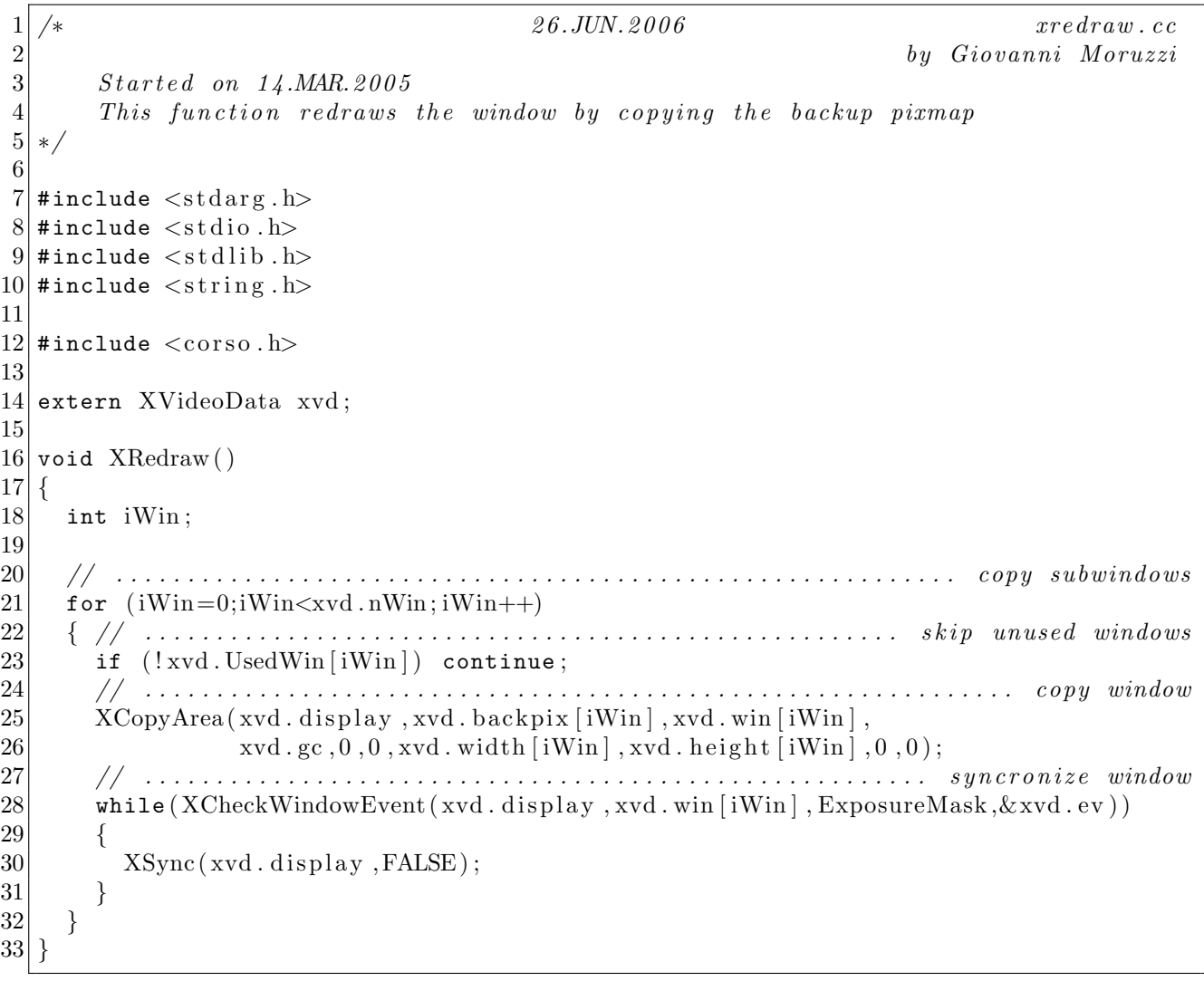

| $\mathbf{1}$     | 02.APR.2009<br>⁄∗                               |                     | $x wait$ . $cc$ |
|------------------|-------------------------------------------------|---------------------|-----------------|
| $\overline{2}$   |                                                 | by Giovanni Moruzzi |                 |
| $\boldsymbol{3}$ | Strategy 14. MAR. 2005                          |                     |                 |
| 4                | $*$ /                                           |                     |                 |
| $\bf 5$          |                                                 |                     |                 |
| $\boldsymbol{6}$ | #include $\langle$ stdarg.h>                    |                     |                 |
| 7                | #include $\langle$ stdio.h>                     |                     |                 |
| 8                | #include $\langle$ stdlib.h>                    |                     |                 |
| 9                | #include $\langle$ string.h>                    |                     |                 |
| 10               |                                                 |                     |                 |
| 11               | #include $\langle \text{corso.h} \rangle$       |                     |                 |
| 12               |                                                 |                     |                 |
|                  | 13 extern XVideoData xvd;                       |                     |                 |
| 14               |                                                 |                     |                 |
| $15$             | void XWait(int iWin)                            |                     |                 |
| 16               | $\mathcal{A}$                                   |                     |                 |
| 17               | $XSync(xvd. display)$ ; FALSE);                 |                     |                 |
| 18               | for $($ ;;)                                     |                     |                 |
| 19               |                                                 |                     |                 |
| 20               | XNextEvent(xvd.display, &xvd.ev);               |                     |                 |
| 21               | $(xvd .ev .type = Expose)$<br>if                |                     |                 |
| 22               | ₹                                               |                     |                 |
| 23               | $(xvd .ev . xexpose.count > 0)$ continue;<br>if |                     |                 |
| 24<br>25         | $XRedraw()$ ;                                   |                     |                 |
| 26               | XSync(xvd.display, FALSE);<br>continue;         |                     |                 |
| 27               |                                                 |                     |                 |
| 28               | if (xvd.ev.type=KeyPress) break;                |                     |                 |
| 29               | else if (xvd.ev.type=ButtonPress) break;        |                     |                 |
| 30               |                                                 |                     |                 |
| 31               | }                                               |                     |                 |
|                  |                                                 |                     |                 |

Listato 3.7 La funzione XWait $()$ , che mette sospende l'esecuzione del programma finché non viene premuto un bottone della tastiera o del mouse